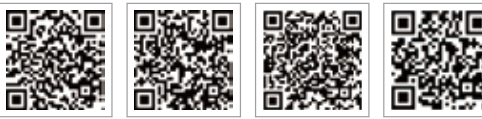

PV Master-App SEMS-Portal-App LinkedIn

Offizielle Website des Unternehmens

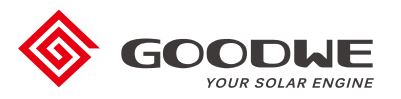

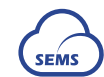

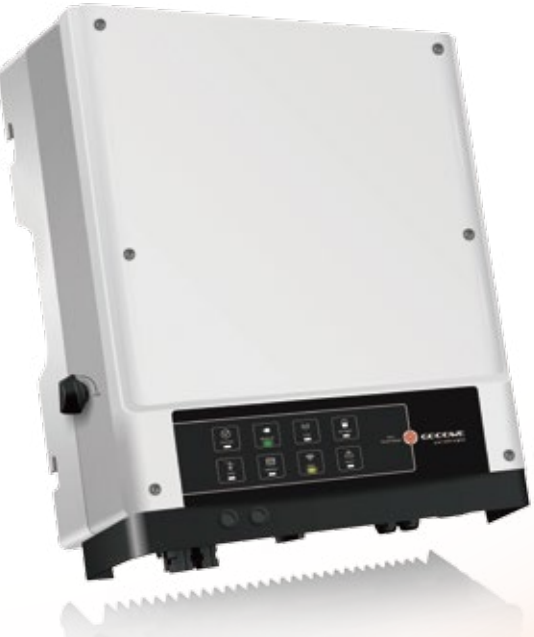

### **JIANGSU GOODWE POWER SUPPLY TECHNOLOGY CO.,LTD**

No. 90 Zijin Rd., New District, Suzhou, 215011, China www.goodwe.com

## service@goodwe.com

# BEDIENUNGSANLEITUNG ZUR EM-SERIE

HYBRIDWECHSELRICHTER

# **INHALTSVERZEICHNIS**

# 01 EINLEITUNG

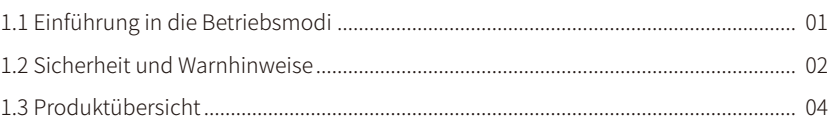

#### 02 **INSTALLATIONSANLEITUNG**

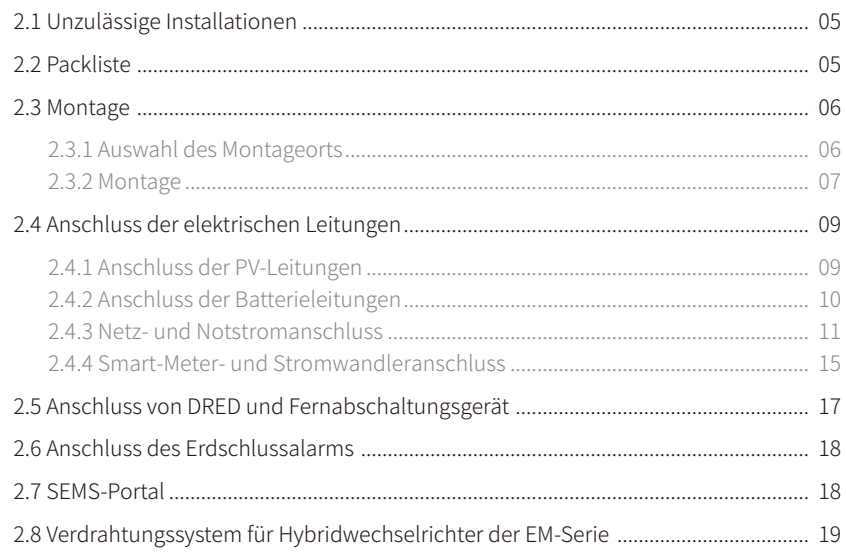

#### **BETRIEB DES SYSTEMS** 03

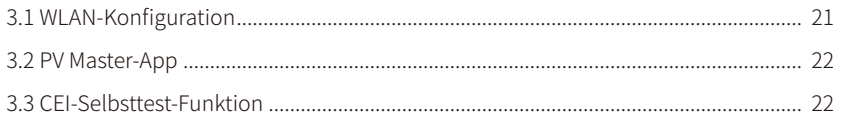

# 04 SONSTIGES

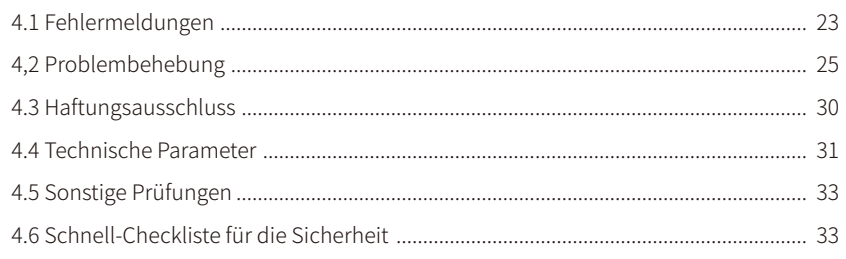

## **01 EINLEITUNG**

Die hybriden/bidirektionalen Solarwechselrichter der EM-Serie von GoodWe sind für den Einsatz in Solarsystemen konzipiert, die für das Energiemanagement ein Photovoltaiksystem (PV), Batterien, Lasten und das örtliche Stromnetz integrieren. Die von der PV-Anlage erzeugte Energie wird zur Optimierung des Eigenverbrauchs durch das System genutzt. Die überschüssige Energie wird zum Laden der Batterie verwendet, und die dann noch verbleibende Energie kann in das Netz eingespeist werden. Wenn die PV-Leistung nicht ausreicht, um die Verbraucher zu versorgen, wird die in der Batterie gespeicherte Energie abgegeben. Wenn die PV-Leistung und die Batterieleistung nicht ausreichen, bezieht das System Strom aus dem Netz, um die angeschlossenen Verbraucher zu versorgen.

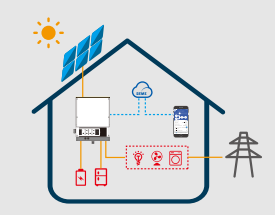

### *Hinweis:*

*Die Einführung beschreibt das allgemeine Verhalten des EM-Systems. Der Betriebsmodus kann in der PV Master-App gemäß der Auslegung der Anlage angepasst werden. Das folgende Diagramm zeigt die allgemeinen Betriebsarten des EM-Systems.*

### **1.1 EINFÜHRUNG IN DIE BETRIEBSMODI**

Je nach Konfiguration und Layout Ihres Systems, arbeitet das EM-System normalerweise in einem der folgenden Modi.

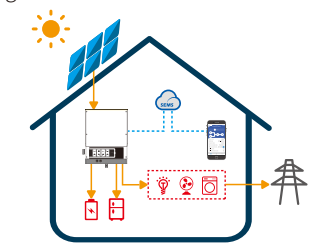

Die von der PV-Anlage erzeugte Energie wird zur Optimierung des Eigenverbrauchs genutzt. Überschüssige Energie wird zum Laden der Batterie verwendet. Die verbleibende überschüssige Energie wird in das Netz

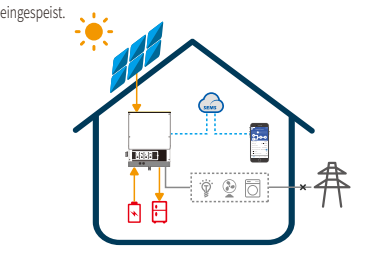

#### **Modus III Modus IV**

Wenn das Netz ausfällt, schaltet das System automatisch in den Notstrommodus, in dem die Verbraucher von den PV-Modulen oder der Batterie versorgt werden können.

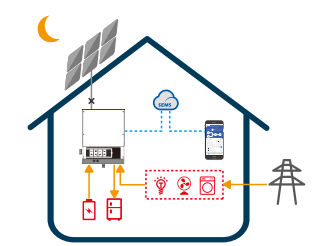

### **Modus I Modus II**

Wenn die PV-Anlage gerade keinen Strom erzeugt und die Batterie nicht ausreichend geladen ist, versorgt das EM-System die Verbraucher mit Netzstrom.

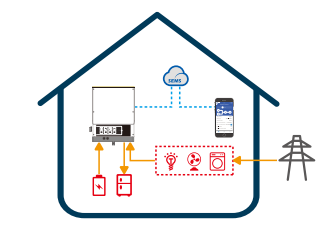

Die Batterie kann über das Stromnetz geladen werden. Ladezeit und Ladeleistung lassen sich über die PV Master-App einstellen.

### **1.2 Sicherheit und Warnhinweise**

Die Wechselrichter der EM-Serie von Jiangsu GoodWe Power Supply Technology Co., Ltd. (auch als GoodWe bekannt) entsprechen strikt den geltenden Sicherheitsvorschriften für die Entwicklung und Prüfung von Produkten. Bitte lesen Sie alle Anweisungen sowie Sicherheits- und Warnhinweise auf dem Wechselrichter und in der Bedienungsanleitung und halten Sie diese bei der Montage, im Betrieb und bei der Wartung des Wechselrichters ein. Unsachgemäße Verwendung kann zu Personen- oder Sachschäden führen.

### **Symbolerklärung**

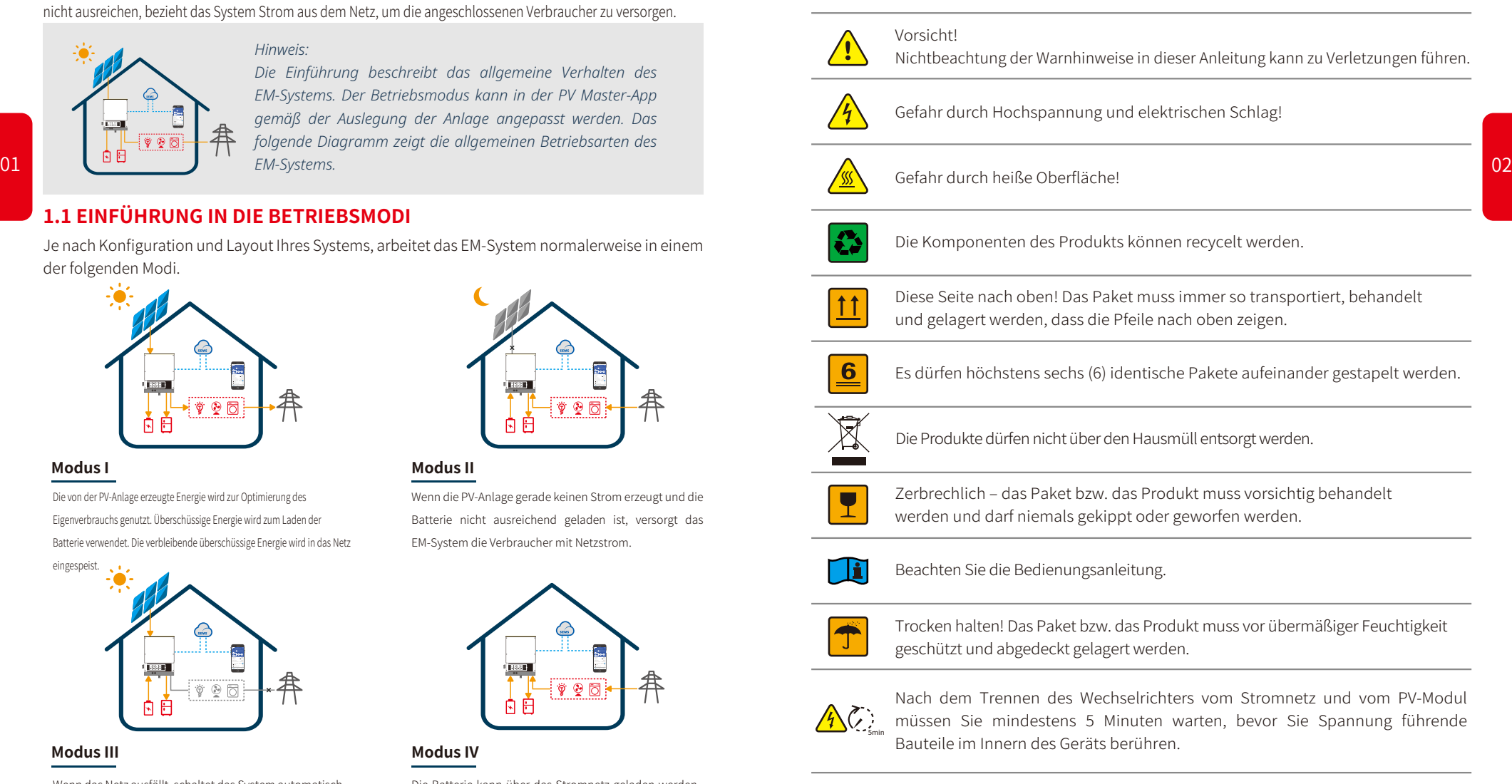

#### C F CE-Kennzeichen

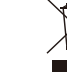

### **Sicherheitswarnung**

Installation und Wartung des Wechselrichters müssen von qualifizierten Elektrikern unter Einhal tung der Normen der örtlichen Behörden und Netzbetreiber sowie der Verkabelungsregeln und -anforderungen (z. B. AS 4777 und AS/NZS 3000 in Australien) durchgeführt werden.

Vor dem Verkabeln oder dem elektrischen Betrieb des Wechselrichters müssen die Batterieund die Wechselstromversorgung des Wechselrichters mindestens 5 Minuten lang unterbrochen werden. Nur so ist sichergestellt, dass der Wechselrichter vollständig isoliert ist und keine Gefahr eines elektrischen Schlags mehr besteht.

Die Oberflächentemperatur des Wechselrichters kann im Betrieb Temperaturen von 60 °C übersteigen. Bitte stellen Sie daher vor dem Berühren sicher, dass der Wechselrichter abgekühlt ist, und bringen Sie den Wechselrichter außerhalb der Reichweite von Kindern an.

Das Öffnen der Verkleidung des Wechselrichters oder das Verändern von Komponenten

Der Wechselrichter muss gemäß den Anweisungen in diesem Benutzerhandbuch betrieben werden. Andernfalls wird er möglicherweise beschädigt und die Herstellergarantie erlischt.

Zum Schutz des Wechselrichters vor Schäden durch statische Entladungen sind geeignete Maßnahmen zu ergreifen. Schäden durch statische Entladungen sind von der Garantie nicht abgedeckt.

Die negativen Anschlüsse der PV-Module (PV-) und der Batterie (BAT-) sind wechselrichterseitig konstruktionsbedingt nicht geerdet. Der Anschluss von PV- an die Erdung ist strengstens verboten.

Die mit dem Wechselrichter verwendeten PV-Module müssen der Klasse A gemäß IEC61730 entsprechen. Zudem muss die Gesamt-Leerlaufspannung des PV-Strangs/-Arrays unter der maximalen Nennspannung des DC-Eingangs des Wechselrichters liegen. Schäden durch PV-Überspannungen sind von der Garantie nicht abgedeckt.

Die in den Wechselrichter eingebaute Fehlerstromüberwachung (RCMU) beseitigt DC-Fe hlerströme mit mehr als 6 mA, so dass mit diesem System ein externer Fehlerstrom schutzschalter (Typ A) verwendet werden kann (≥ 30 mA).

In Australien wird durch die interne Umschaltung des Wechselrichters keine neutrale Integrität beibehalten. Dies muss durch eine geeignete externe Anschlusskonfiguration ermöglicht werden, wie sie im Systemanschlussdiagramm für Australien auf Seite 20 dargestellt ist.

In Australien wird der notstromseitige Ausgang am Schaltschrank mit "Main Switch UPS Supply (Hauptschalter USV)" beschriftet. Der Ausgang auf Seite der normalen Verbraucher wird mit "Main Switch Inverter Supply (Hauptschalter Wechselrichterversorgung) " gekennzeichnet.

### **1.3 Produktübersicht**

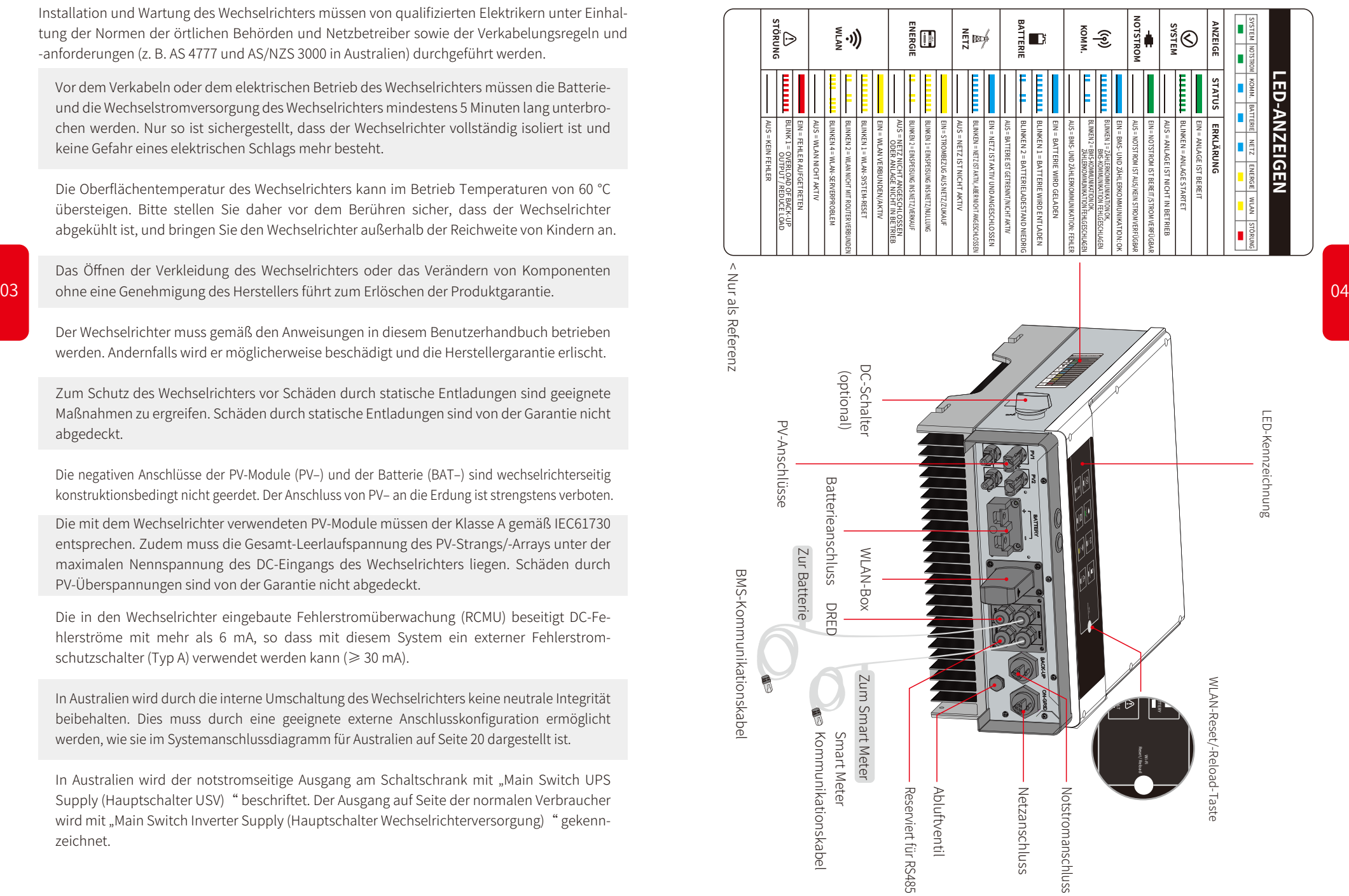

### **02 INSTALLATIONSANLEITUNG**

### **2.1 Unzulässige Installationen**

Die folgenden Installationen können die Anlage oder den Wechselrichter beschädigen und sind deshalb nicht zulässig.

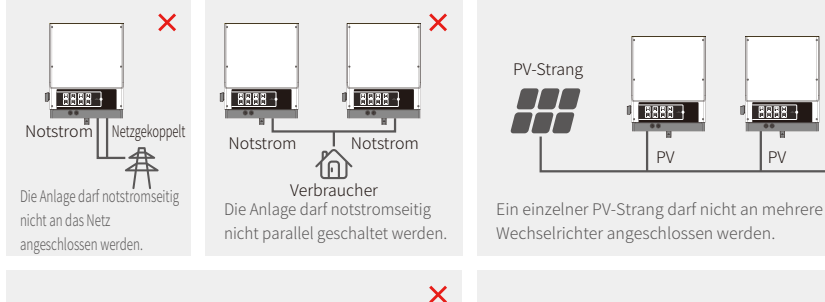

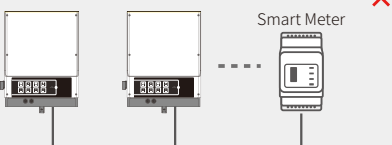

Ein Zähler darf nicht an mehrere Wechselrichter angeschlossen werden und mehrere Stromwandler (CT) dürfen nicht an dasselbe Kabel angeschlossen werden.

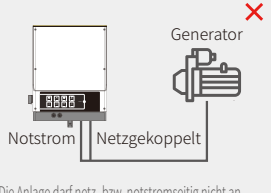

Notstrom | Netzgekoppelt 5006 -

Die Anlage darf netz- bzw. notstromseitig nicht an einen Wechselstromgenerator angeschlossen werden.

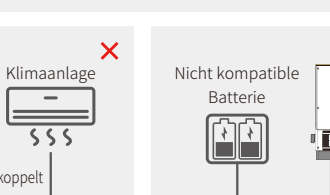

Die Anlage darf notstromseitig nicht an eine Klimaanlage angeschlossen werden.

## **2.2 Packliste**

Kontrollieren Sie nach Erhalt des Hybridwechselrichters, ob unten aufgeführte Komponenten fehlen oder beschädigt sind.

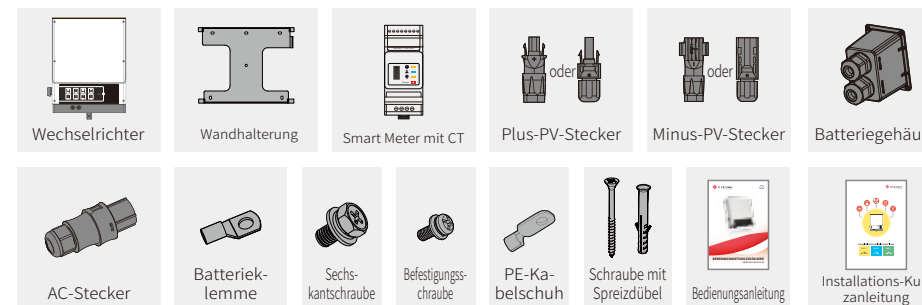

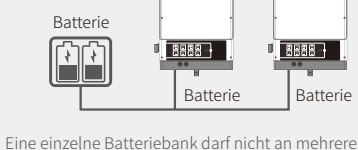

PV PV

Wi-Fi Reset/Reload SYSTEM GRID BACK-UP **<sup>2019</sup>** ENERGY COM Wi-Fi BATTERY FAULT

 $\overline{\mathsf{x}}$ 

Wi-Fi Reset/Reload SYSTEM BACK-UP **<sup>2019</sup>** COM BATTERY

Wechselrichter angeschlossen werden.

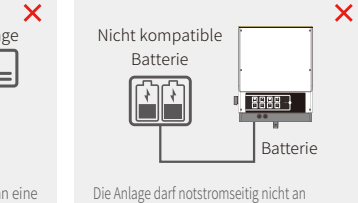

inkompatible Batterien angeschlossen werden.

**Batteriegehäuse** 

zanleitung

i. a <mark>mil</mark>ler

### **2.3 Montage**

### 2.3.1 Auswahl des Montageorts

Zum Schutz des Wechselrichters und zur leichteren Wartung ist sein Montageort anhand der folgenden Regeln sorgfältig auszuwählen:

Kein Teil der Anlage darf einen Schalter oder Leitungsschutzschalter blockieren, so dass der Wechselrichter stets von der Gleichstrom- und Wechselstromversorgung getrennt werden kann.

**Regel 1.** Der Wechselrichter ist auf einer festen Oberfläche zu installieren, die für seine Abmessungen und sein Gewicht geeignet ist.

**Regel 2.** Der Wechselrichter ist vertikal oder mit einer Neigung von nicht mehr als 15° zu installieren.

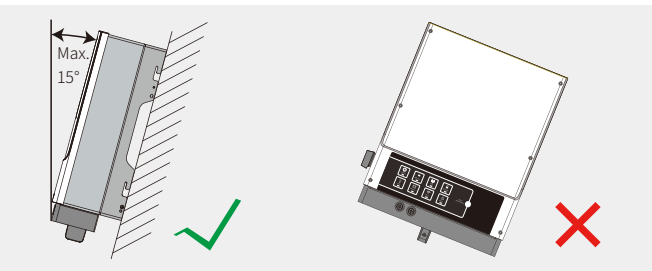

### Uber Ein Zähler darf nicht under Wechselrichter Wechselrichter Eine einzelne Batteriebank darf nicht an mehrere **Regel 3. Die Umgebungstemperatur darf 45 °C nicht uberschreiten.** 1987 ber einzu darf der Eine einzelne Batte

(Hohe Umgebungstemperaturen bewirken eine Leistungsminderung des Wechselrichters.)

**Regel 4.** Der Wechselrichter ist unter einem Schutzdach zu installieren, damit er vor direkter Sonneneinstrahlung und schlechtem Wetter (d. h. Schnee, Regen und Blitz usw.) geschützt ist.

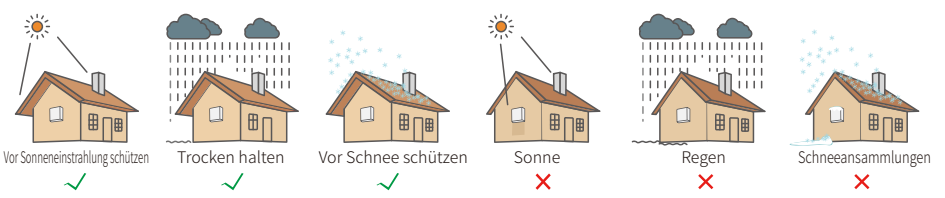

**Regel 5.** Um die Wartungsarbeiten zu erleichtern, sollte der Wechselrichter auf Augenhöhe montiert werden. **Regel 6.** Die Produktkennzeichnung auf dem Wechselrichter muss nach der Installation gut sichtbar sein. Regel 7. Achten Sie darauf, dass rund um den Wechselrichter ausreichend Platz – gemäß Abbildung unten – vorhanden ist.

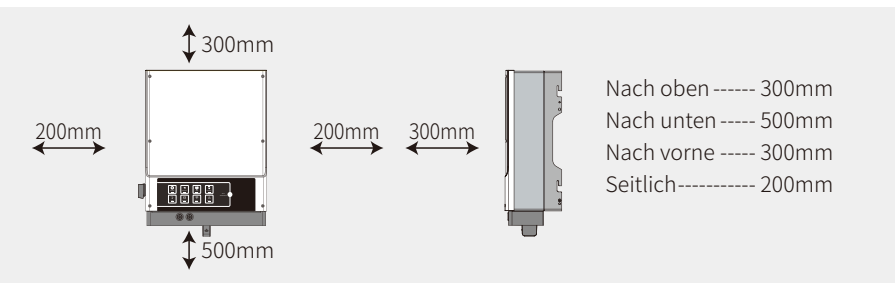

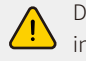

Der Wechselrichter darf nicht in der Nähe von brennbaren oder explosiven Materialien installiert bzw. starken elektromagnetischen Feldern ausgesetzt werden.

### 2.3.2 Montage

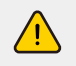

Achtung: Der Wechselrichter ist sehr schwer! Seien Sie vorsichtig, wenn Sie ihn aus der Verpackung nehmen.

Der Wechselrichter ist ausschließlich für die Montage auf Beton oder anderen nicht brennbaren Oberflächen geeignet.

### **Schritt 1**

Verwenden Sie die mitgelieferte Wandhalterung als Vorlage, um 4 Löcher an den vorgegebenen Stellen zu bohren (mit einem Durchmesser von 10 mm und einer Tiefe von 80 mm).

Verwenden Sie die Schrauben und Spreizdübel aus der Zubehörbox, um die Halterung fest an der Wand zu montieren.

*Hinweis: Die Tragfähigkeit der Wand muss mehr als 17 kg betragen, da sie den Wechselrichter ansonsten möglicherweise nicht tragen kann.*

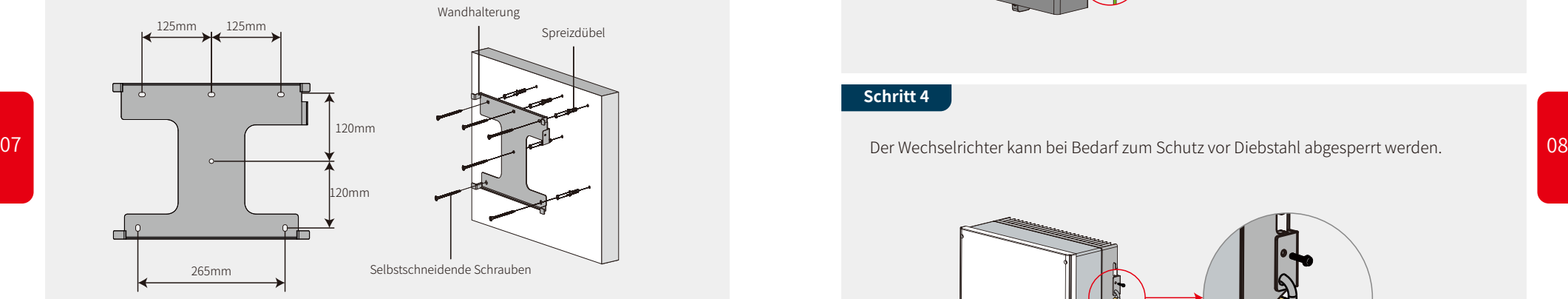

### **Schritt 2**

Greifen Sie den Wechselrichter auf beiden Seiten des Kühlkörpers und heben Sie ihn auf die Wandhalterung.

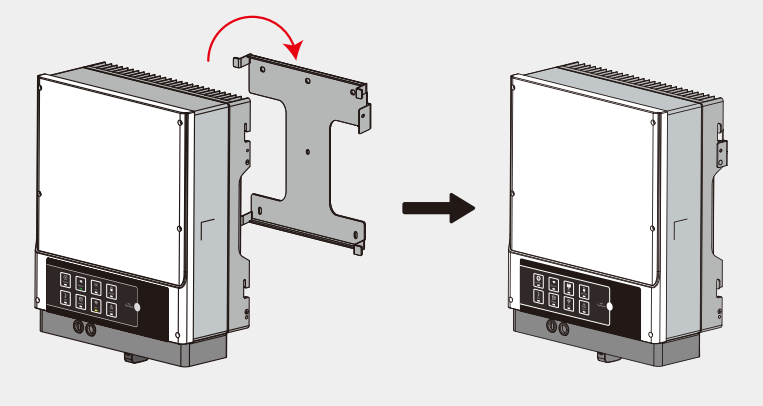

### **Schritt 3**

Das Erdungskabel ist netzseitig an die Erdungsplatte anzuschließen.

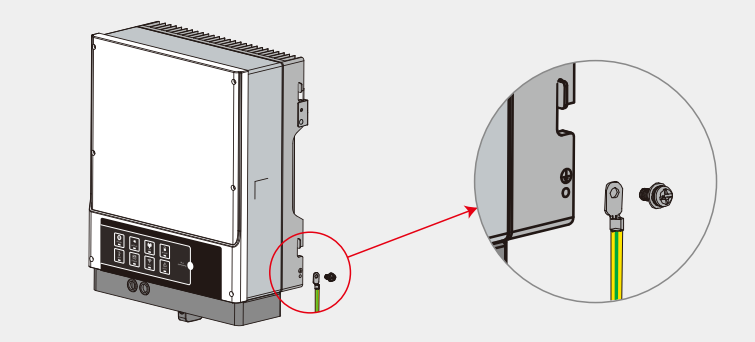

### **Schritt 4**

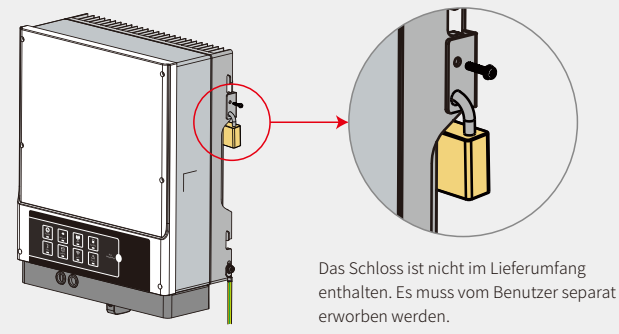

## **2.4 Anschluss der elektrischen Leitungen**

### 2.4.1 Anschluss der PV-Leitungen

Stellen Sie vor dem Anschluss der PV-Module/PV-Stränge an den Wechselrichter sicher, dass die folgenden Anforderungen erfüllt werden:

- Der gesamte Kurzschlussstrom eines PV-Strangs darf den maximalen Gleichstrom des Wechselrichters nicht überschreiten.
- Der minimale Isolationswiderstand des PV-Strangs gegen Erde muss **18,33 kΩ** übersteigen, um der Gefahr eines elektrischen Schlags vorzubeugen.
- Der PV-Strang darf nicht an die Erdung/den Erdungsleiter angeschlossen werden.
- Verwenden Sie die richtigen PV-Stecker aus der Zubehörbox. (Die Stecker der Batterie ähneln denen der PV-Module. Vergewissern Sie sich, dass Sie die richtigen Stecker ausgewählt haben.)
- *Hinweis: In der Zubehörbox sind MC4-, QC4.10- oder Amphenol-Stecker enthalten. Anweisungen für deren Anschluss finden Sie weiter unten:*

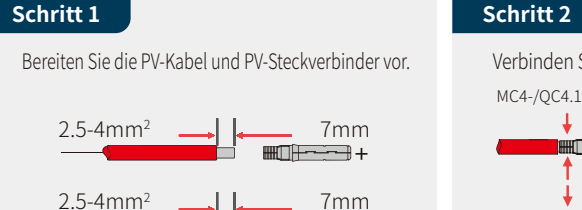

#### *Hinweis:*

- *1. Bitte verwenden Sie die PV-Steckverbinder und Stecker aus der Zubehörbox.*
- *2. Verwenden Sie ein standardmäßiges PV-Kabel mit 2,5–4 mm².*

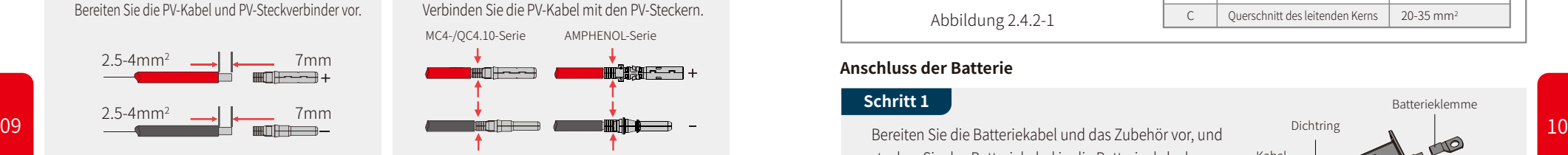

### *Hinweis:*

- *1. Die PV-Kabel müssen fest an die Stecker gecrimpt werden.*
- *2. Bei Amphenol-Steckverbindern darf die Zugbegrenzung nicht zusammengedrückt werden.*
- *3. Sie hören ein Klickgeräusch, wenn der Steckverbinder richtig am PV-Kabel sitzt.*

### **Schritt 3**

*Hinweis: Sie hören ein Klickgeräusch, wenn der Stecker richtig im*  Schrauben Sie die Kappe auf und stecken Sie sie seitlich in den Wechselrichter.

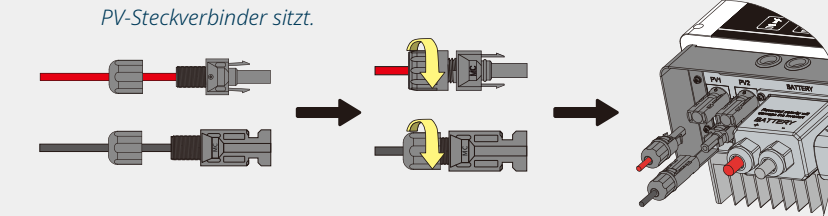

Um Schäden am Wechselrichter zu vermeiden, darf die Polarität des PV-Strangs beim Anschließen nicht vertauscht werden.

### 2.4.2 Anschluss der Batterieleitungen

Achten Sie darauf, die Gefahr eines elektrischen Schlages oder durch Chemikalien auszuschließen.

Stellen Sie sicher, dass an Batterien ohne eingebauten DC-Leitungsschutzschalter ein externer DC-Leitungsschutzschalter (≥ 63 A) angeschlossen ist.

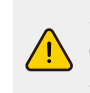

Stellen Sie sicher, dass sich der Schutzschalter in der ausgeschalteten Stellung befindet und die Nennspannung der Batterie den technischen Daten der EM-Serie entspricht, bevor Sie die Batterie an den Wechselrichter anschließen. Achten Sie darauf, dass der Wechselrichter vollständig vom PV-Strom und vom AC-Netz getrennt ist.

Die Lithiumbatterien (Packs) müssen eine Kapazität von mindestens 50 Ah aufweisen. Die Anforderungen an die Batterieverkabelung sind in Abbildung 2.4.2-1 gezeigt.

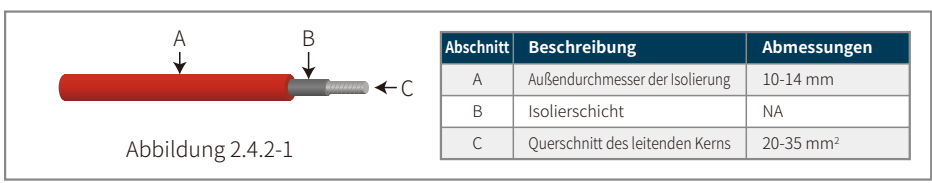

### **Anschluss der Batterie**

### **Schritt 1**

stecken Sie das Batteriekabel in die Batterieabdeckung.

#### *Hinweis:*

- *1. Verwenden Sie das Zubehör aus der Zubehörbox.*
- *2. Das Batteriekabel muss eine Stärke von 20–35 mm² aufweisen.*

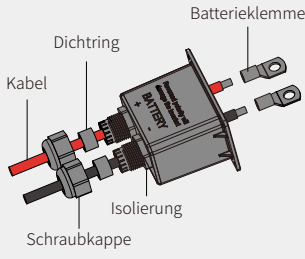

### **Schritt 2**

Bereiten Sie die Batteriekabelschuhe vor

- Entfernen Sie so viel von der Kabelummantelung, dass 10 mm des Metallkerns frei liegen.
- Verwenden Sie ein geeignetes Crimpwerkzeug, um die Batterieklemme fest auf den freiliegenden Metallkern zu quetschen.

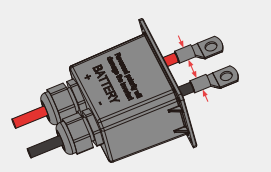

### **Schritt 3**

Schließen Sie den Batteriekabelschuh an den Wechselrichter an.

*Hinweis:*

*Achten Sie darauf, die Polarität (+/–) der Batterie nicht zu vertauschen.*

> Schraube mit Sechskantkopf Anzugsmoment: 6‒8 Nm

- Flachkopfschraube
- \* Beachten Sie beim Anschluss geeigneter Lithiumbatterien (z. B. LG/PYLON/BYD/GCL/- DYNESS/ALPHA) bitte den Abschnitt "Batterieanschluss" in der EM-Installations-Kurzanleitung.

### **Batterieschutz**

Die Batterie bietet eine Schutzfunktion und begrenzt den Lade- bzw. Entladestrom unter den folgenden Bedingungen:

- Der Ladestand (SOC) der Batterie ist geringer als 1-Entladetiefe (DOD).
- Batteriespannung ist geringer als Entladespannung.
- Überhitzungsschutz der Batterie.
- Die Batteriekommunikation entspricht nicht der einer normalen Lithiumbatterie.
- Grenzwert des Batteriemanagementsystems (BMS) für Lithiumbatterien.

Die Schutzfunktion zur Begrenzung des Lade- bzw. Entladestroms greift in folgenden Fällen:

- Im netzgekoppelten Modus gibt es eine Abweichung beim Lade- bzw. Entladevorgang der Batterie.
- Im netzunabhängigen Modus fällt die Notstromversorgung aus.

#### *Hinweis:*

- *Wenn die Notstromversorgung im netzunabhängigen Modus aufgrund eines niedrigen Ladestands oder einer niedrigen Batteriespannung abgeschaltet wird, fließt die gesamte PV-Leistung so lange in den Batterieladevorgang, bis der Ladestand 40 % + (1-Entladetiefe)/2 erreicht. Dann wird die Notstromversorgung wieder aktiviert.*
- *Im netzgekoppelten und netzunabhängigen Modus wird die Batterie durch das DOD-System und die Entladespannung vor übermäßiger Entladung geschützt. Im netzunabhängigen Modus erfolgt der Schutz primär nur durch die Entladungsspannung.*
- *Durch die Einstellung der Entladetiefe der Batterie wird verhindert, dass der Wechselrichter die Reserveenergie der Batterie verbraucht. Sobald die DOD-Grenze erreicht ist, wird die Last nur noch durch die PV-Leistung oder aus dem Stromnetz gedeckt. Auch wenn die Batterie an mehreren Tagen hintereinander wenig oder gar nicht aufgeladen wird, verbraucht sie möglicherweise weiterhin selbst Energie, um die Kommunikation mit dem Wechselrichter aufrechtzuerhalten. Die Entladetiefe unterscheidet sich bei Batterien verschiedener Hersteller, wenn aber der Ladestand der Batterie einen bestimmten Wert erreicht, wird der Wechselrichter den Ladestand wieder erhöhen. Dieser Schutzmechanismus verhindert, dass die Ladung der Batterie auf 0 % sinkt.*

### 2.4.3 Netz- und Notstromanschluss

Damit der Netzstromanschluss bei Bedarf vom Netz getrennt werden kann, ist ein externer AC-Leitungsschutzschalter erforderlich.

Die Anforderungen an den netzseitigen AC-Leitungsschutzschalter sind unten aufgeführt.

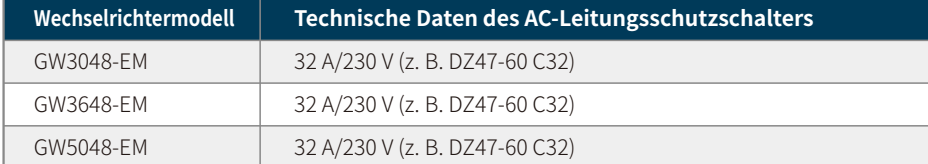

*Hinweis: Das Fehlen eines AC-Leitungsschutzschalters auf der Notstromseite führt bei einem elektrischen Kurzschluss auf der Notstromseite zu einer Beschädigung des Wechselrichters. Die Notstromfunktion kann im Netzbetrieb nicht abgeschaltet werden.*

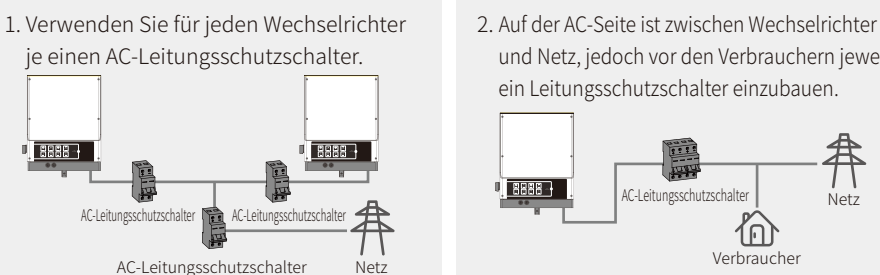

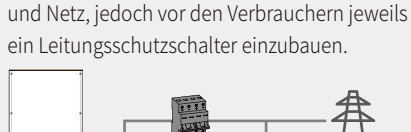

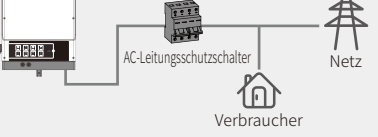

Die Vorgehensweise für den Netz- und Notstromanschluss ist unten dargestellt:

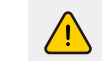

Vergewissern Sie sich, dass der Wechselrichter vollständig von jeglicher Gleich- bzw. Wechselstromversorgung getrennt ist, bevor Sie das AC-Kabel anschließen.

#### *Hinweis:*

- *1. Der Neutralleiter muss blau, der Außenleiter schwarz oder braun (bevorzugt) und der Schutzleiter gelb-grün sein.*
- *2. An der AC-Verkabelung muss das PE-Kabel länger sein als der Neutralleiter und die stromführenden Kabel, so dass bei einem Herausrutschen oder Herausziehen des AC-Kabels der Schutzleiter bis zuletzt an Ort und Stelle bleibt und die mechanischen Belastungen auffängt.* 11 12

### **Schritt 1-1 Netzkoppelung**

Bereiten Sie Anschlüsse und AC-Kabel gemäß den Informationen in der entsprechenden Tabelle vor.

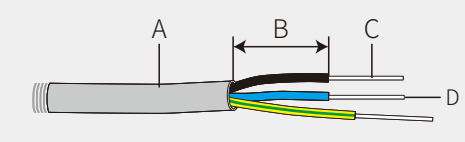

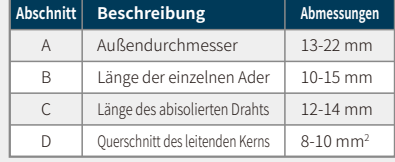

### **Schritt 1-2 Notstrom**

Bereiten Sie Anschlüsse und AC-Kabel gemäß den Informationen in der entsprechenden Tabelle vor.

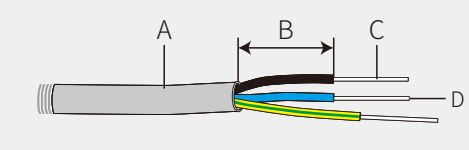

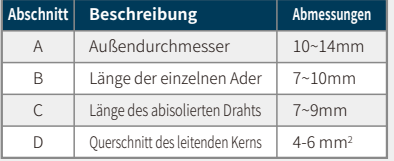

*Hinweis: Wenn die Batterie nicht über das Stromnetz oder die Notstromfunktion geladen wird, kann Draht mit einem leitenden Kern von 4–6 mm² Querschnitt verwendet werden.*

### **Schritt 2**

- 1. Bereiten Sie die Anschlussstecker und AC-Kabel vor.
- 2. Setzen Sie das AC-Kabel in die Klemmenabdeckung ein, und schrauben Sie die drei Kabel fest auf die Anschlüsse.

#### *Hinweis:*

- *1. Verwenden Sie die Klemmen aus der GoodWe-Zubehörbox.*
- *2. Achten Sie darauf, dass der Kabelmantel nicht in die Klemme hineinragt.*

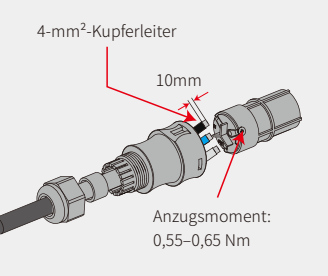

### **Schritt 3**

Befestigen Sie die Klemmenabdeckung und schrauben Sie die Klemmenkappe fest.

*Hinweis: Vergewissern Sie sich, dass die Klemmenabdeckung ordnungsgemäß auf der Klemme sitzt.*

### **Schritt 4-1 Netzkoppelung**

- Verbinden Sie die montierten AC-Klemmen mit 13 14dem Wechselrichter.
	- *Hinweis: Stellen Sie sicher, dass die Klemmen am Netzanschluss angeschlossen sind (die andere Seite ist an das öffentliche Netz angeschlossen).*

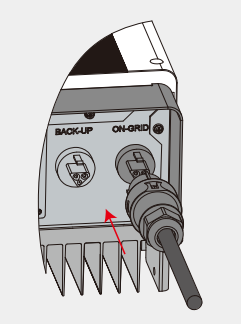

### **Schritt 4-2 Notstrom**

Verbinden Sie die montierten AC-Klemmen mit dem Wechselrichter.

*Hinweis: Stellen Sie sicher, dass die Klemmen auf der Seite "Back-Up (Notstrom)" angeschlossen sind (die andere Seite ist an das öffentliche Netz angeschlossen).*

### **Konfigurierbare Einstellungen**

Der Wechselrichter verfügt über eine Schnittstelle, mit der der Benutzer mittels einer speziellen Firmware Funktionen wie z. B. Schaltpunkte, Schaltzeiten, Wiedereinschaltzeit, aktive und unzulässige Werte für QU-Kurven und PU-Kurven einstellen kann. Bitte wenden Sie sich an den Kundendienst, um die Firmware zu erhalten und Einzelheiten zur Einstellmethode zu erfahren.

### **Konfigurierbare Einstellungen**

Der Wechselrichter verfügt über eine Schnittstelle, mit der der Benutzer mittels einer speziellen Firmware Funktionen wie z. B. Schaltpunkte, Schaltzeiten, Wiedereinschaltzeit, aktive und unzulässige Werte für QU-Kurven und PU-Kurven einstellen kann. Bitte wenden Sie sich an den Kundendienst, um die Firmware zu erhalten und Einzelheiten zur Einstellmethode zu erfahren.

### **Anschlüsse bei einem SPLIT-Netzsystem**

Es gibt eine Lösung, die es dem Wechselrichter ermöglicht, netzgekoppelt in einem SPLIT-Netzsystem zu arbeiten. Einzelheiten hierzu entnehmen Sie den offiziellen Anwendungsanweisungen auf unserer Website: GoodWe-Hybridlösung für SPLITZ-Netze.

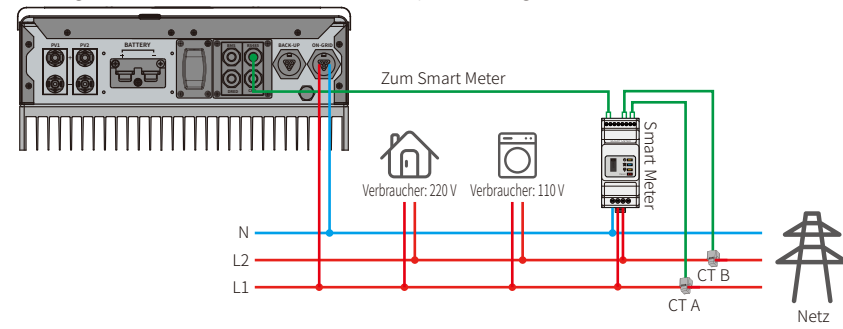

### **Erklärung zur Notstromfunktion**

Die Notstromausgänge der Hybridwechselrichter der EM-Serie verfügen über eine Überlastfunktion. Weitere Informationen hierzu finden Sie im Abschnitt "Technische Parameter" (Seite 31).

Zum Schutz des Wechselrichters wird die Leistung bei hohen Umgebungstemperaturen automatisch verringert.

Im folgenden Abschnitt werden die allgemeinen Richtlinien für die Energiespeicherung durch Wechselrichter der Serien EH, EM, ES, ET, BH, BT und SBP erklärt.

- 1. Bei Hybridwechselrichtern (Serien EH, EM, ES und ET) umfasst die PV-Standardinstallation üblicherweise den Wechselrichter, die PV-Module und eine Batterie. Wenn das System nicht an eine Batterie angeschlossen ist, wird dringend empfohlen, die Notstromfunktion nicht zu verwenden. Bei Nichtbeachtung dieser Anweisung durch den Benutzer erlischt die Standardgarantie und der Hersteller haftet nicht für die Folgen.
- 2. Unter normalen Umständen beträgt die Notumschaltzeit weniger als 10 ms (Mindestanforderung für eine USV). Jedoch können externe Faktoren dazu führen, dass das System im Notstrommodus ausfällt. Deshalb empfehlen wir den Benutzern, sich die Umstände klarzumachen und die folgenden Anweisungen zu befolgen:
	- Schließen Sie keine Verbraucher an, die für einen zuverlässigen Betrieb auf eine stabile Energieversorgung angewiesen sind.
	- Schließen Sie keine Gesamtlast an, die die maximale Notstromkapazität überschreitet.
	- Versuchen Sie, Verbraucher wie z. B. Wechselrichter, Klimaanlagen und Hochleistungspumpen zu vermeiden, da sie sehr hohe Anlaufströme verursachen.
	- Abhängig vom Zustand der Batterie selbst, kann der Batteriestrom durch Faktoren wie unter anderem Temperatur und Witterung beschränkt werden.

### **Zulässige Verbraucher:**

Um Verbraucher mit Notstrom zu versorgen, können die EM-Wechselrichter in weniger als 10 Sekunden eine Dauerleistung von 2300 VA oder max. 3500 VA bereitstellen. Zum Schutz des Wechselrichters wird die Leistung bei hohen Umgebungstemperaturen automatisch verringert.

- Zulässige Notstromverbraucher: Fernseher, Computer, Kühlschrank, Ventilator, Lampen, Mikrowellenherd, elektrischer Reiskocher, Router usw.
- Unzulässige Notstromverbraucher: Klimaanlage, Wasserpumpe, Heizgeräte, Waschmaschine, Induktionsofen, Kompressor, Haartrockner, Staubsauger usw. sowie andere Verbraucher mit hohem Anlaufstrom beim Einschalten.

### *Hinweis:*

*Zur Vereinfachung der Wartung installieren Sie notstrom- und netzseitig bitte einen SP3T-Schalter. Dadurch wird die Anpassung der Versorgungslasten an Notstrom-, Netz- oder Standardeinstellungen ermöglicht.*

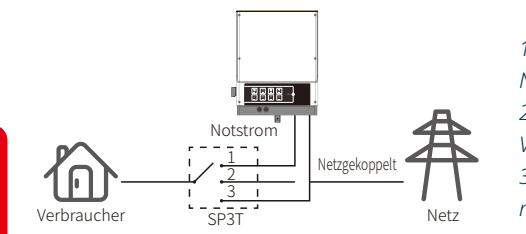

*1. Die Notstromverbraucher werden von der Notstromversorgung mit Energie versorgt. 2. Die Notstromverbraucher sind von der Versorgung getrennt. 3. Die Notstromverbraucher werden vom Netz* 

*mit Energie versorgt.*

### **Erklärung zum Überlastschutz für die Notstromversorgung**

Der Wechselrichter führt einen Neustart durch, wenn der Überlastschutz auslöst. Die Vorbereitungszeit für den Neustart verlängert sich bei wiederholtem Auslösen des Überlastschutzes (um maximal eine Stunde). Gehen Sie folgendermaßen vor, wenn Sie den Wechselrichter sofort neu starten möchten.

Verringern Sie die Notstromleistung so weit, dass sie im zulässigen Bereich liegt.

Klicken Sie in der PV Master-App auf "Erweiterte Einstellungen" → "Verlauf der Überlastereignisse für Notstrom zurücksetzen"

### 2.4.4 Smart-Meter- und Stromwandleranschluss

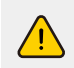

Vergewissern Sie sich, dass das AC-Kabel vollständig von der Wechselstromversorgung getrennt ist, bevor Sie das Smart Meter und den Stromwandler (CT) anschließen.

Das im Lieferumfang des Produkts enthaltene Smart Meter mit integriertem Stromwandler (CT) ist für die Installation von EM-Systemen obligatorisch. Es wird zur Erkennung von Netzspannung, Stromrichtung und -stärke verwendet. Es kommuniziert auch in umgekehrter Richtung mit der RS485-Schnittstelle. *Hinweis:*

- *1. Smart Meter und Stromwandler sind korrekt konfiguriert. Bitte ändern Sie keine Einstellungen am Smart Meter.*
- *2. Je EM-Wechselrichter kann nur ein Smart Meter verwendet werden.*
- *3. Für ein Smart Meter müssen drei Stromwandler eingesetzt werden. Diese müssen an dieselbe Phase wie das Smart-Meter-Stromkabel angeschlossen werden.*

#### **Anschlussplan für Smart Meter und CT**

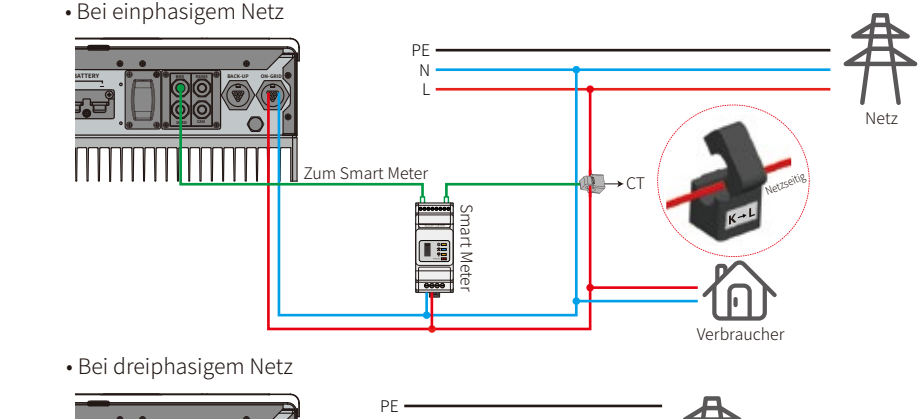

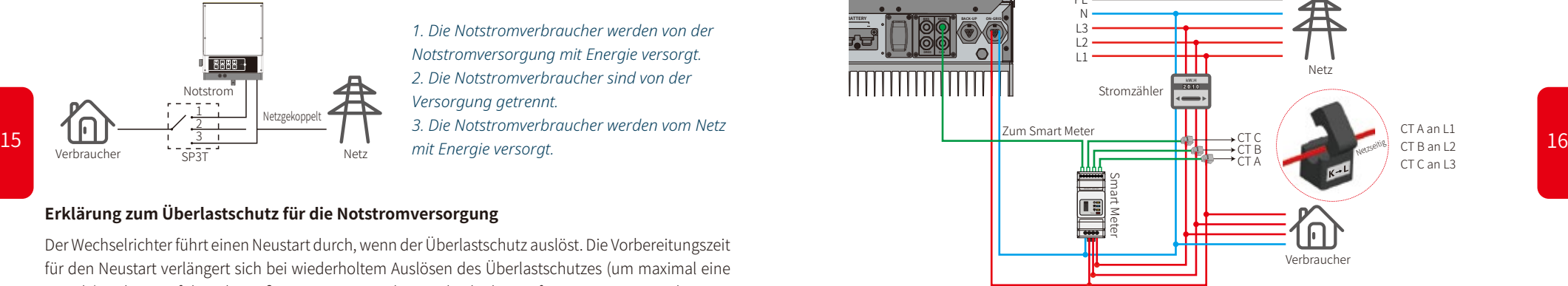

#### *Hinweis:*

*1. Bitte verwenden Sie das im Lieferumfang des Produkts enthaltene Smart Meter zusammen mit drei Stromwandlern.*

- *2. Das Kabel des Stromwandlers ist standardmäßig 3 m lang, kann aber auf maximal 5 m verlängert werden.*
- *3. Das Kommunikationskabel (RJ45) des Smart Meter wird an den Wechselrichter angeschlossen ("Zum Smart Meter"-Kabel [To Smart Meter]). Dieses Standardkabel muss einen RJ45-Stecker aufweisen und kann auf maximal 100 m verlängert werden (siehe unten):*

#### **LED-Anzeige Smart Meter**

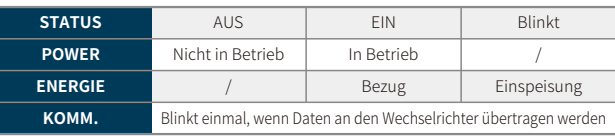

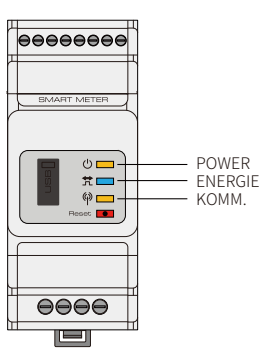

### **Detaillierte Beschreibung der Stiftbelegung für jeden Anschluss am Wechselrichter**

Batteriemanagementsystem (BMS): Die Standardkonfiguration erfolgt mit dem CAN-Protokoll. Wenn RS485-Kommunikation verwendet werden soll, wenden Sie sich bitte an den Kundendienst, um das richtige Kommunikationskabel zu erhalten.

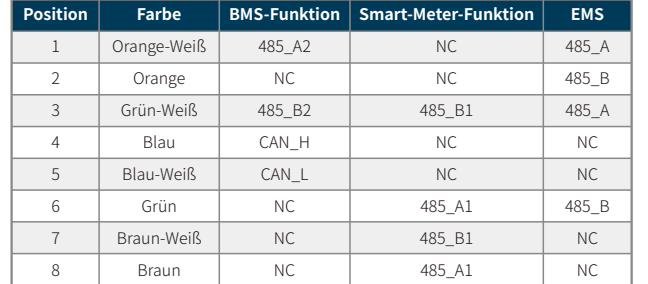

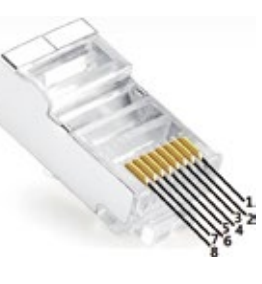

### **2.5 Anschluss von DRED und Fernabschaltungsgerät**

Bei Installationen in Australien und Neuseeland wird gemäß den in Australien und Neuseeland (oder europäischen Ländern) geltenden Sicherheitsanforderungen ein DRED (Demand Response Enabling Device) verwendet (das in europäischen Ländern auch zur Fernabschaltung dient). Der Wechselrichter verfügt über die erforderliche Steuerlogik und eine DRED-Schnittstelle, aber das DRED selbst wird vom Hersteller des Wechselrichters nicht mitgeliefert.

der Schritt 4 betails zum Anschluss von DRED und Fernabschaltungsgerät werden unten dargestellt: **Schritt 4 beta**<br>18 Notatis zum Anschluss von DRED und Fernabschaltungsgerät werden unten dargestellt:

### **Schritt 1**

Schrauben Sie die Abdeckung vom Wechselrichter ab.

*Hinweis: Wie in der Abbildung gezeigt, muss das DRED über den "DRED-Anschluss" angeschlossen werden.*

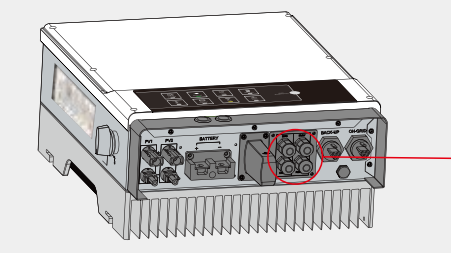

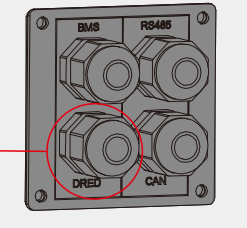

### **Schritt 2**

- 1. Ziehen Sie die 6-polige Klemme ab und trennen Sie den Widerstand.
- 2. Entfernen Sie den Widerstand und bewahren Sie die 6-polige Klemme für den nächsten Schritt auf. *Hinweis: Die 6-polige Klemme im Wechselrichter hat die gleiche Funktion wie das DRED. Bitte lassen Sie sie im Wechselrichter, wenn kein externes Gerät angeschlossen ist.*

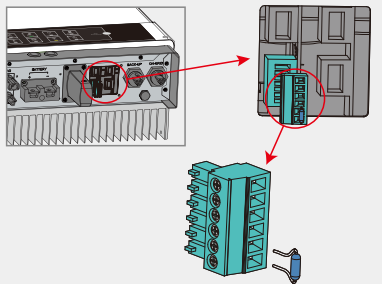

### **Schritt 3-1 bei DRED**

- 1. Führen Sie das DRED-Kabel durch die Abdeckung.
- 2. Verbinden Sie das DRED-Kabel mit dem 6-poligen Anschluss. Die Funktionen der einzelnen Anschlusspositionen sind unten angegeben.

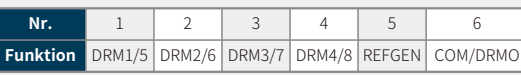

123456 Schraube Überwurfmutter Einloch-Dich-RS485-Kommunika-Schraubkappe Kahe Isolierung tionsplatine tungsring

### **Schritt 3-2 für Fernabschaltung**

1. Drücken Sie das Kabel durch die Abdeckung.

2. Verkabelung für die Anschlusspositionen 5 bzw. 6.

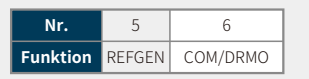

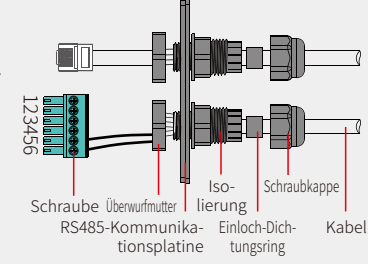

### **Schritt 4**

### Verbinden Sie die DRED-Klemme mit der richtigen Anschlussposition am Wechselrichter.

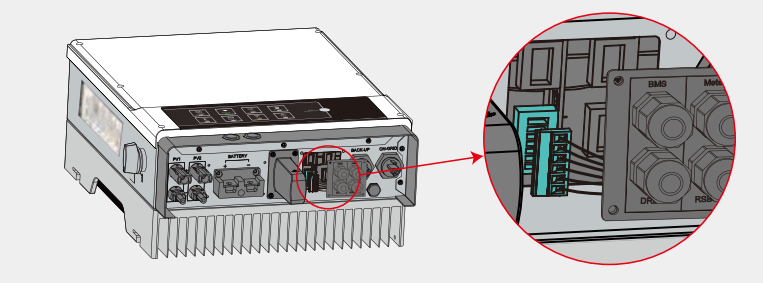

### **2.6 Anschluss des Erdschlussalarms**

Die Wechselrichter der EM-Serie erfüllen die Norm IEC 62109-2 13.9. Die LED der Störungsanzeige auf der Wechselrichterabdeckung leuchtet auf, und das System sendet per E-Mail Fehlerinformationen an den Kunden. Um die Wartungsarbeiten zu erleichtern, sollte der Wechselrichter auf Augenhöhe montiert werden.

### **2.7 SEMS-Portal**

Das SEMS-Portal ist ein Online-Überwachungssystem. Um Ihre PV-Anlage und das Gerät zu überwachen, können Sie, nachdem Sie die Kommunikationsanschlüsse hergestellt haben, auf www.semsportal.com zugreifen oder die App herunterladen, indem Sie den QR-Code scannen.

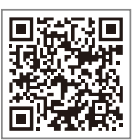

Bitte wenden Sie sich an den Kundendienst, um weitere Informationen über die Verwendung des SEMS-Portals zu erhalten. SEMS-Portal-App

### **2.8 Verdrahtungssystem für Hybridwechselrichter der EM-Serie**

*Hinweis: Dieses Diagramm zeigt den Schaltplan des Hybridwechselrichters der EM-Serie, nicht jedoch* 

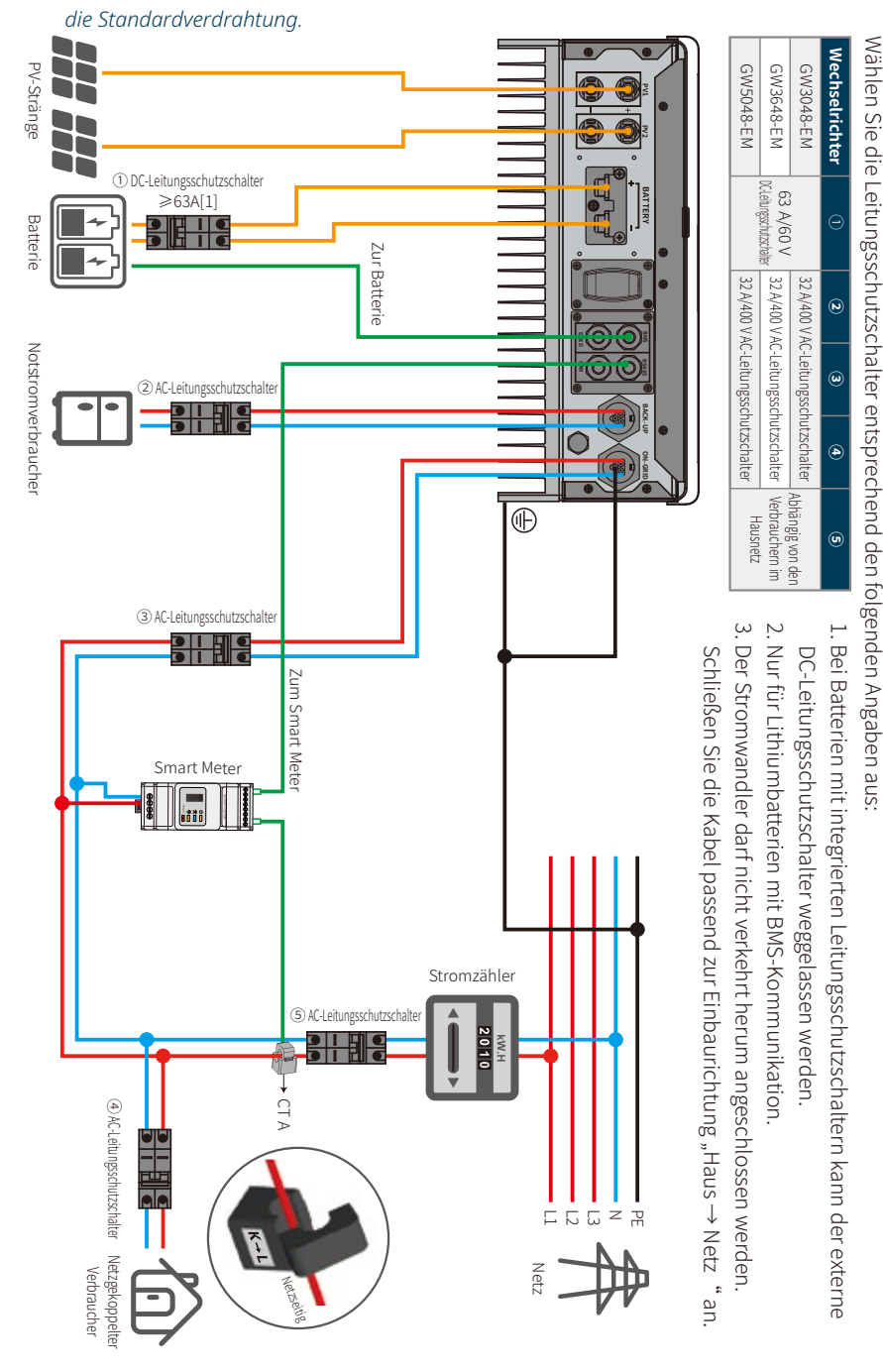

### **Anlagenanschlusspläne**

### *Hinweis: Gemäß den australischen Sicherheitsvorschriften muss der netzseitige Neutralleiter mit dem Notstromanschluss verbunden sein. Andernfalls funktioniert die Notstromversorgung nicht.*

Dieses Diagramm zeigt beispielhaft eine Anwendung, in der der Neutralleiter an die Schutzerde im Verteilerkasten angeschlossen ist.

Gilt für: Australien, Neuseeland, Südafrika usw. (Bitte beachten Sie die lokalen Verdrahtungsvorschriften!)

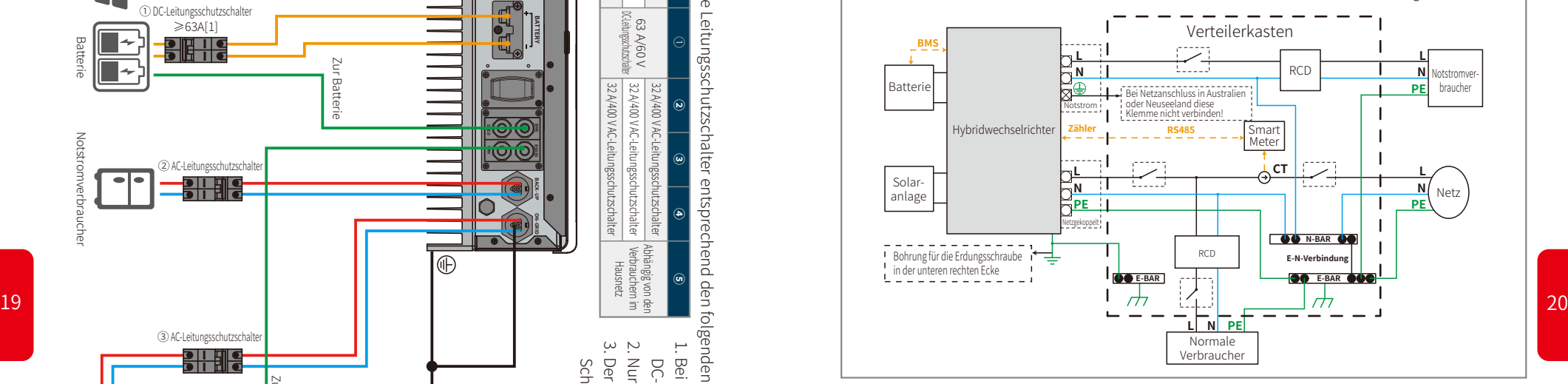

Dieses Diagramm zeigt ein Konfigurationsbeispiel für Netzsysteme ohne besondere Anforderungen an die elektrische Verkabelung.

*Hinweis: Der PE-Notstromleiter und die Erdungsschiene müssen ordnungsgemäß und wirksam geerdet sein. Andernfalls funktioniert die Notstromfunktion möglicherweise nicht normal, wenn das Netz ausfällt.*

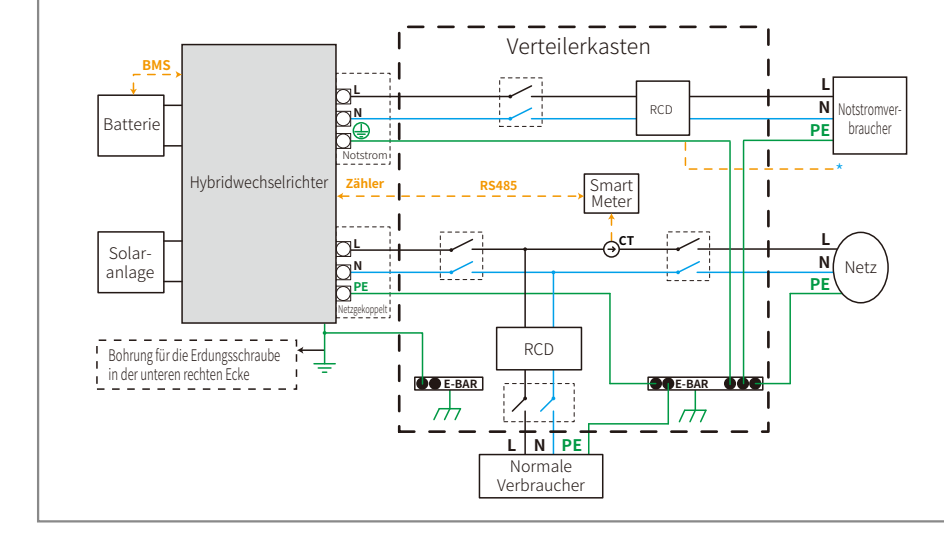

## **03 BETRIEB DES SYSTEMS**

### **3.1 WLAN-Konfiguration**

Dieser Abschnitt veranschaulicht die Konfiguration über die Webschnittstelle. Sie können die Konfiguration auch mit der PV Master-App durchführen. Die WLAN-Konfiguration ist für die Online-Überwachung und Fernwartung unbedingt erforderlich.

#### **Vorbereitung:**

- 1. Der Wechselrichter muss über eine Batterie oder das Netz mit Strom versorgt werden und eingeschaltet sein.
- 2. Es wird ein Router mit Internetzugang zur Website www.semsportal.com benötigt.

#### **Schritt 1**

- 1. Verbinden Sie Ihren PC oder Ihr Smartphone mit dem WLAN Solar-Wi-Fi\* (\*sein Name entspricht den letzten 8 Zeichen der Seriennummer des Wechselrichters).
- 2. Öffnen Sie ein Browserfenster und melden Sie sich unter 10.10.100.253 als Administrator mit dem Benutzernamen "admin" und dem Passwort "admin" an.
- 3. Klicken Sie auf "OK".

### $\sqrt{10.10100.253}$  $\overline{C}$   $\overline{Q}$ Admin(U): admin Password: \*\*\*\*\*  $\vee$  Remember the password (R) OK Cancel

#### **Schritt 2 Schritt 3**

- 1. Klicken Sie auf "Einrichtung starten", um Ihren Router auszuwählen.
- 2. Klicken Sie auf "Weiter"

#### **Device information Device information Device information Device information** Firmware version MAC address Wireless AP mode SSID IP address Wireless STA mode Router SSID 1.6.9.3.38.2.1.38 60:C5:A8:60:33:E1 **Enable** Solar-WiFi 10.10.100.253 **Disable** WiFi\_Bum-in

#### **Failure to join the network may be caused by:**

Encryption method Encryption algorithm Router Password

**No router / weak Wi-Fi signal / incorrect password**

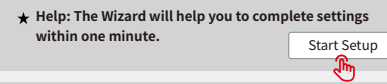

#### **Please select your current wireless network**

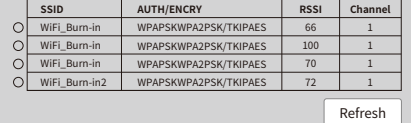

**Help:** When the received signal strength indicator (RSSI) for the selected Wi-Fi network is lower than 15%, the connection may be unstable. Please select another available network or reduce the distance between the device and router. If your wireless router does not broadcast SSID, please click "Next" and add a wireless network manually.

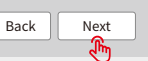

WAP/WAP2-PSK AES WiFi\_Bum-in

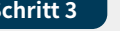

1. Geben Sie das Passwort des Routers ein, und klicken Sie auf "Weiter".

#### **Add wireless network manually**

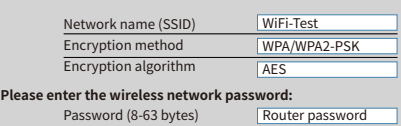

**Note:** SSID and password are case sensitive. Please make sure all wireless network parameters match those of the router, including the password.

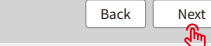

show psk

*If the Wi-Fi module fails to connect to the network after entering the correct password, the hotspot password may contain special characters not supported by the module.*

#### **Save success!**

*Note:*

Click "Complete", and the current configuration will take effect after restart.

If you still need to configure details on the other pages, please proceed to complete those as required.

Configuration is now complete. You can log on to the Management page to restart device by clicking on the "OK" button.

Confirm to complete?

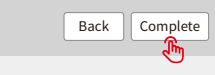

#### *Hinweis:*

*1. Bitte stellen Sie sicher, dass Passwort und Verschlüsselungsmethode/-algorithmus mit denen des Routers übereinstimmen.*

- *2. Bei richtiger Einstellung wechselt die WLAN-LED am Wechselrichter von zweimaligem Blinken zu viermaligem Blinken und leuchtet dann durchgehend. Das bedeutet, dass die WLAN-Verbindung zum Server erfolgreich hergestellt wurde.*
- *3. Die WLAN-Konfiguration kann auch in der PV Master-App durchgeführt werden. Weitere Informationen finden Sie in der PV Master-App.*

### **WLAN-Reset und -Reload**

Mit WLAN-Reset wird das WLAN-Modul neu gestartet. Die WLAN-Einstellungen werden automatisch neu verarbeitet und gespeichert. WLAN-Reload bezeichnet das Zurücksetzen des WLAN-Moduls auf die Werkseinstellungen.

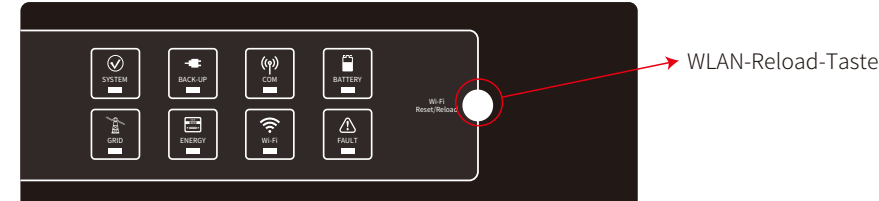

### **WLAN-Reload**

Drücken Sie kurz die Reset-Taste. Die WLAN-LED blinkt einige Sekunden lang.

Drücken Sie die Reset-Taste lange (länger als 3 Sek.). Die WLAN-LED blinkt so lange doppelt, bis das WLAN neu konfiguriert ist.

#### *Hinweis:*

**WLAN-Reset**

*Verwenden Sie die WLAN-Reset- und -Reload-Funktion nur in folgenden Fällen:*

*1. Das WLAN verliert die Verbindung zum Internet oder kann keine Verbindung zur PV Master-App herstellen. 2. Das Signal "Solar-Wi-Fi" wird nicht gefunden, oder ein anderes WLAN-Konfigurationsproblem liegt vor.*

**3. Verwenden Sie diese Taste nicht, solange die WLAN-Überwachung ordnungsgemäß funktioniert.**<br>
Encryption method WPANPA2-PSK 3. Verwenden Sie diese Taste nicht, solange die WLAN-Überwachung ordnungsgemäß funktioniert.

### **3.2 PV Master-App**

Bei PV Master handelt es sich um eine externe App zur Überwachung/Konfiguration von Hybridwechselrichtern. Sie kann auf Smartphones und Tablets unter Android und iOS verwendet werden. Sie bietet die folgenden Hauptfunktionen:

- 1. Anpassung der Systemkonfiguration nach Kundenwunsch
- 2. Überwachen und Überprüfen der Leistung der Hybridanlage

### 3. WLAN-Konfiguration

Bitte laden Sie die PV Master-App aus dem Google Play Store oder dem Apple App Store herunter. Sie können die App auch herunterladen, indem Sie den QR-Code auf der Rückseite dieser Bedienungsanleitung scannen.

Bitte laden Sie die Bedienungsanleitung der PV Master-App von www.goodwe.com herunter.

### **3.3 CEI-Selbsttest-Funktion**

Um die Anforderungen von Italien zu erfüllen, verfügt die PV Master-App über eine PV-Autotest-Funktion für CEI. Eine detaillierte Anleitung zu dieser Funktion finden Sie in der Bedienungsanleitung für die PV Master-App.

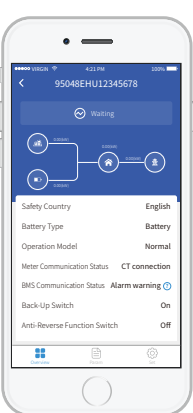

### **4.1 Fehlermeldungen**

Die unten aufgeführten Fehlermeldungen werden in der PV Master-App angezeigt oder per E-Mail gesendet, sobald der entsprechende Fehler auftritt.

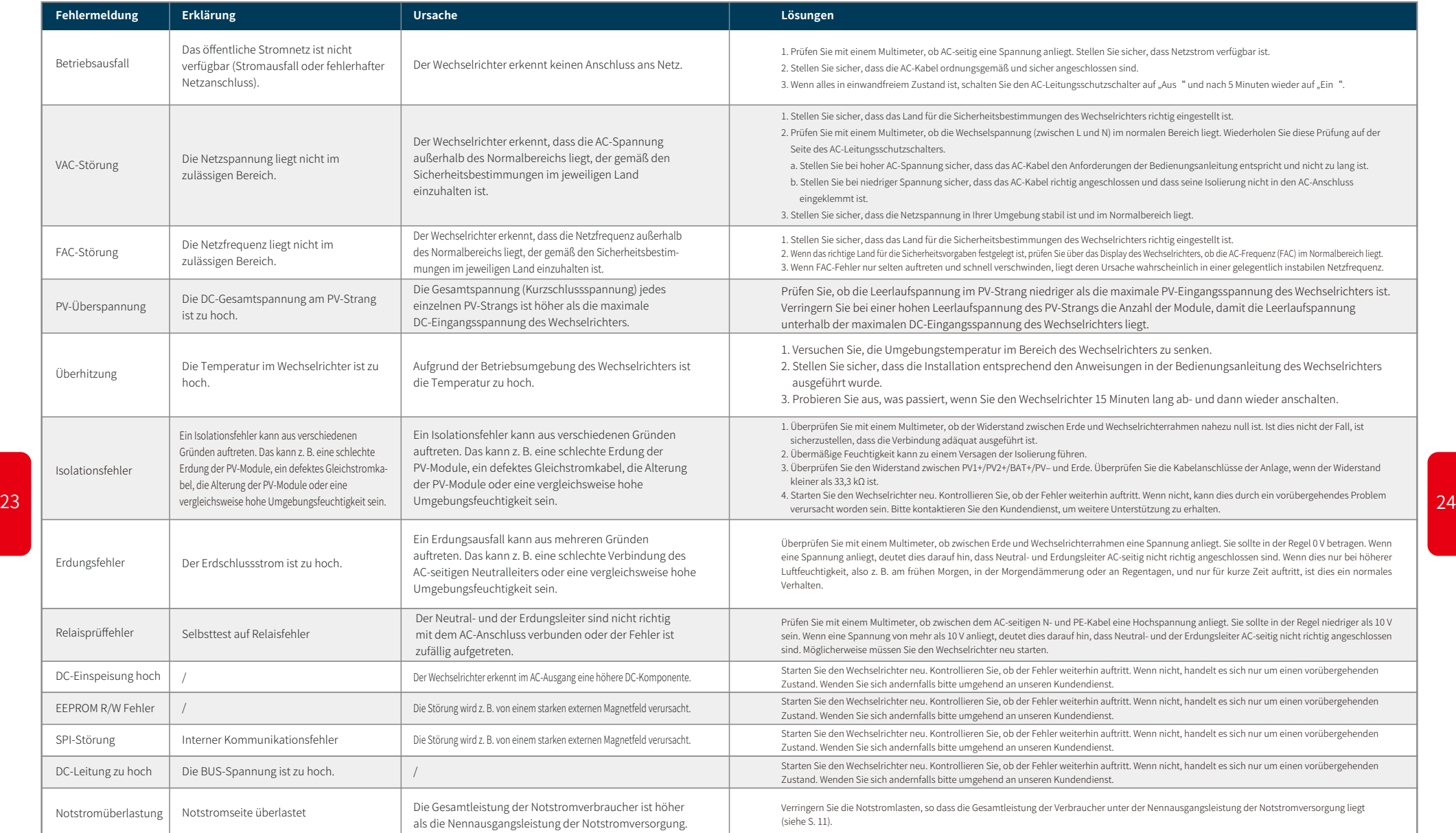

### **4.2 Problembehebung**

#### Kontrollen vor dem Einschalten des Wechselstroms

- **Batterieanschluss:** Überprüfen Sie die Verbindung zwischen dem EM-Wechselrichter und der Batterie: Die Polaritäten (+/-) dürfen nicht vertauscht werden (siehe Abbildung 4.2-1).
- **PV-Eingangsanschluss:** Überprüfen Sie die Verbindung zwischen dem EM-Wechselrichter und den PV-Modulen: Die Polaritäten (+/-) dürfen nicht vertauscht werden (siehe Abbildung 4.2-2).
- **Netz- und Notstromanschluss:** Überprüfen Sie die netzgebundene Verbindung zum Stromnetz und die Notstromverbindung zu den Verbrauchern: Die Polaritäten (L1/L2/L3/N sollten in dieser Reihenfolge sein) dürfen nicht vertauscht werden (siehe Abbildung 4.2-3).
- **Smart-Meter- und Stromwandleranschluss:** Stellen Sie sicher, dass das Smart Meter mit den Stromwandlern zwischen die häuslichen Verbraucher und das Netz geschaltet ist, und halten Sie die auf dem Stromwandler angegebene Einbaurichtung für das Smart Meter (siehe Abb. 4.2-4) ein.

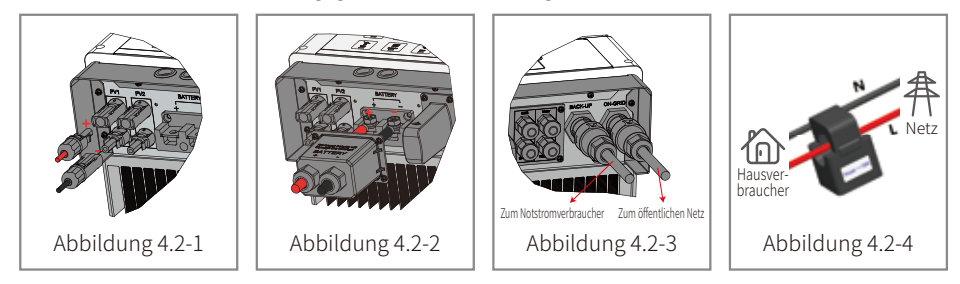

#### Kontrollen beim Starten des EM und beim Einschalten des Wechselstroms

#### **Batterieeinstellungen, BMS-Kommunikation und landesspezifische Sicherheitsvorschriften:**

Überprüfen Sie nach dem Verbinden mit Solar-Wi-Fi\* (\*der Name des WLAN-Netzes besteht aus den letzten 8 Zeichen der Seriennummer des Wechselrichters) die Parametereinstellungen in der PV Master-App. Sie müssen sicherstellen, dass der gewählte Batterietyp der installierten Batterie entspricht und dass die Einstellung für das Land für die Sicherhe-

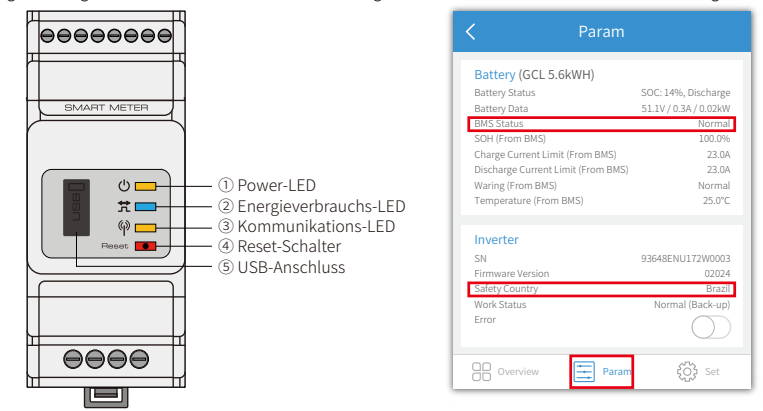

*Hinweis: Bei kompatiblen Lithiumbatterien wird der BMS-Status "Normal" angezeigt, nachdem Sie den passenden Batteriehersteller gewählt haben.*

### Probleme während des Betriebs

#### **Inbetriebnahme des Wechselrichters nur mit Batterie nicht möglich**

### **Lösung:**

Stellen Sie sicher, dass die Batteriespannung mehr als 48 V beträgt, da die Batterie den EM-Wechselrichter ansonsten nicht starten kann.

#### **Inbetriebnahme des Wechselrichters nur mit PV nicht möglich**

### **Lösung:**

- 1. Stellen Sie sicher, dass die PV-Spannung mehr als 125 V beträgt (für den netzgekoppelten Modus sind 200 V erforderlich).
- 2. Überprüfen Sie die Verbindung zwischen dem EM-Wechselrichter und den PV-Modulen: Die Polaritäten (+/-) dürfen nicht vertauscht werden.

### **Ohne PV-Leistung bzw. wenn sie unter der Gesamtleistung der Verbraucher liegt, entlädt der Wechselrichter die Batterie nicht oder liefert keinen Strom Lösung:**

- 1. Prüfen Sie, ob der EM-Wechselrichter und das Smart Meter kommunizieren können.
- 2. Stellen Sie sicher, dass die Verbraucherleistung über 150 W liegt.
- a. Die Batterie wird nicht kontinuierlich entladen, wenn die Gesamtleistung der Verbraucher unter 150 W liegt.
- b. Überprüfen Sie das Smart Meter mit Stromwandler und deren Polarität, wenn die Batterie nicht entladen wird, obwohl eine Gesamtleistung von mehr als 150 W gemessen wird.
- itsbestimmungen richtig ist. Bitte ändern Sie diese Einstellungen unter "Einstellen", wenn sie nicht richtig sind. 25 263. Stellen Sie sicher, dass der Ladestand über 1-Entladetiefe liegt. Wenn sich die Batterie auf weniger als 1-DOD entlädt, wird sie erst dann wieder entladen, wenn sie auf (20 % + 1-DOD)/2 und mehr als 105 % – DOD aufgeladen ist. Wenn ein sofortiges Entladen der Batterie erforderlich ist, muss der Benutzer die Batterie neu starten.
	- 4. Prüfen Sie mit der App, ob die Ladezeit bereits eingestellt ist, da sich die Batterie beim Laden nicht entladen kann. (Wenn die Lade-/Entladezeiten übereinstimmen, wird die Batterie vorrangig geladen).

### **Die Batterie wird nicht geladen, wenn die PV-Leistung höher als die Verbraucherlast ist Lösung:**

1. Überprüfen Sie die in der App eingestellte Entladezeit.

2. Überprüfen Sie, ob die Batterie vollständig geladen ist und die Batteriespannung die "Ladespannung" erreicht hat.

#### **Starke Stromschwankungen beim Laden oder Entladen der Batterie**

### **Lösung:**

- 1. Prüfen Sie, ob eine Schwankung des Laststroms vorliegt.
- 2. Prüfen Sie, ob eine Schwankung der PV-Leistung vorliegt.

### **Die Batterie wird nicht aufgeladen**

#### **Lösung:**

- 1. Stellen Sie mit der PV Master-App (für Lithiumbatterien) sicher, dass die BMS-Kommunikation in Ordnung ist.
- 2. Überprüfen Sie, ob der Stromwandler in der richtigen Position und Richtung angeschlossen ist. Dies wird in Kapitel 2.4.4 beschrieben: Smart-Meter- und Stromwandleranschluss.
- 3. Überprüfen Sie, ob die Gesamtleistung der Verbraucher höher als die PV-Leistung ist.

### Fragen und Antworten (F & A)

#### **WLAN-Konfiguration**

### F: Warum finde ich das WLAN-Signal "Solar-Wi-Fi<sup>\*"</sup> auf Mobilgeräten nicht?

A: Normalerweise kann das Signal von Solar-Wi-Fi\* unmittelbar nach dem Einschalten des Wechselrichters erkannt werden. Das Signal verschwindet jedoch, wenn sich der EM-Wechselrichter mit dem Internet verbindet. Wenn Sie die Einstellungen ändern müssen, stellen Sie die Verbindung stattdessen über den Router her. Wenn Sie das WLAN-Signal nicht finden oder keine Verbindung mit dem Router herstellen können, können Sie einen WLAN-Reload (siehe "3.1 WLAN-Konfiguration") durchführen.

#### **F: Warum kann ich mich mit meinem Smartphone nicht mit dem WLAN "Solar-Wi-Fi\*" verbinden?**

A: Das WLAN-Modul kann sich jeweils nur mit einem Gerät verbinden. Wenn das WLAN bereits mit einem anderen Gerät verbunden ist, können Sie mit Ihrem Smartphone keine Verbindung dazu herstellen.

### **F: Warum kann das WLAN-Modul keine Verbindung zum Netzwerk herstellen, obwohl ich den richtigen Router-Hotspot ausgewählt und das richtige Passwort eingegeben habe?**

A: Es ist möglich, dass das Passwort für Ihren Hotspot Sonderzeichen enthält, die vom Modul nicht unterstützt werden. Ändern Sie das WLAN-Passwort so, dass es nur aus arabischen Ziffern und Groß-/Kleinbuchstaben besteht.

#### **Batteriebetrieb**

### **F: Warum entlädt sich die Batterie nicht, wenn kein Netzstrom verfügbar ist, während sie sich normal entlädt, wenn Netzstrom verfügbar ist?**

A: Aktivieren Sie in der App die Funktionen "Netzunabhängige Einspeisung" und "Notstromversorgung", damit sich die Batterie entlädt, wenn kein Netzstrom verfügbar ist.

#### **F: Warum wird auf der Notstromseite keine Leistung abgegeben?**

- A: Damit die Notstromversorgung funktioniert, muss die Notstromfunktion in der PV Master-App aktiviert sein. Im netzunabhängigen Modus oder bei getrenntem Netzstrom muss zudem die Funktion für die "Umschaltung auf netzunabhängige Einspeisung" aktiviert sein.
- *Hinweis: Führen Sie beim Aktivieren der Funktion für die netzunabhängige Leistungsabgabe keinen Neustart des Wechselrichters oder der Batterie durch, da die Funktion anderenfalls automatisch abgeschaltet wird.*

### **F: Warum wird beim Startvorgang immer der Batterietrennschalter der Lithiumbatterie ausgelöst?**

- A: Der Batterietrennschalter einer Lithiumbatterie wird normalerweise aus folgenden Gründen ausgelöst:
- 1. Die Kommunikation mit dem BMS schlägt fehl.
- 2. Der Ladestand der Batterie ist so niedrig, dass der Schutzmechanismus ausgelöst wird.
- 3. Auf der Batterieanschlussseite ist es zu einem Kurzschluss gekommen. Es kann auch andere Gründe geben. Bitte kontaktieren Sie den Kundendienst, wenn Sie weitere Informationen wünschen.

### **F: Welche Batterie muss zusammen mit dem Wechselrichter der EM-Serie verwendet werden?**

A: Es können Lithiumbatterien verwendet werden, die mit den Wechselrichtern der EM-Serie kompatibel sind und eine Nennspannung von 48 V aufweisen. Eine Liste der kompatiblen Lithiumbatterien finden Sie in der PV Master-App.

#### **Betrieb und Überwachung über die PV Master-App**

### **F: Warum können die Einstellungen in der PV Master-App nicht gespeichert werden?**

A: Dies kann durch den Verlust der Verbindung zum WLAN Solar-Wi-Fi\* verursacht werden.

- 1. Stellen Sie sicher, dass Sie eine Verbindung zu Solar-Wi-Fi\* (wenn keine anderen Geräte angeschlossen sind) bereits direkt oder über den Router (wenn Sie Solar-Wi-Fi\* an Ihren Router angeschlossen haben) hergestellt haben. Die Homepage der App sollte anzeigen, ob die Verbindung funktioniert.
- 2. Stellen Sie sicher, dass Sie den Wechselrichter neu starten, 10 Minuten nachdem Sie Einstellungen geändert haben, da der Wechselrichter die Einstellungen im Normalbetrieb alle 10 Minuten speichert. Wir empfehlen, die Einstellungen zu ändern, während sich der Wechselrichter im Bereitschaftsmodus befindet. 27 and 28 and 28 and 28 and 28 and 28 and 28 and 28 and 28 and 28 and 28 and 28 and 28 and 28 and 28 and 28 and 28

### F: Warum werden auf der Startseite und der Seite "Parameter" unterschiedliche Daten z. **B. für Laden/Entladen, PV-Wert, Verbraucherwert und Netzwert angezeigt?**

A: Die Häufigkeit der Datenaktualisierung variiert, so dass es zu Inkonsistenzen zwischen den auf den verschiedenen Seiten in der App angezeigten Informationen sowie zwischen dem Portal und der App kommen kann.

### F: Einige Spalten (z. B. Status der Batterie) zeigen "keine Angabe" an. Warum geschieht **dies?**

A: "Keine Angabe" bedeutet, dass die Anwendung aufgrund eines Kommunikationsproblems (z. B. mit der Batterie oder zwischen dem Wechselrichter und der App) keine Daten vom Wechselrichter oder Server empfangen hat.

#### **Informationen zu Smart Meter und Strombegrenzungsfunktion**

#### **F: Wie wird die Strombegrenzungsfunktion aktiviert?**

A: In einem EM-System kann diese Funktion wie folgt implementiert werden:

- 1. Stellen Sie sicher, dass der Smart Meter angeschlossen ist und ordnungsgemäß kommuniziert.
- 2. Aktivieren Sie die Funktion "Einspeisestrombegrenzung", und legen Sie in der App die maximale Einspeiseleistung ins Netz fest.
- *Hinweis: Selbst wenn die Ausgangsleistungsbegrenzung auf 0 W eingestellt ist, kann es bei der Einspeisung ins Netz noch zu einer Abweichung von bis zu 100 W kommen.*

#### **F: Warum wird immer noch Strom ins Netz eingespeist, obwohl die Leistungsbegrenzung auf 0 W eingestellt wurde?**

A: Die Einspeisungsgrenze kann bei 0 W liegen, kann aber in einem EM-System um etwa 50-100 W abweichen.

### **F: Kann das mit dem EM-System gelieferten Smart Meter durch einen Zähler einer anderen Marke ersetzt werden oder können einige der Einstellungen im Smart Meter geändert werden?**

A: Nein. Der Wechselrichter und das Smart Meter verwenden ein spezielles Kommunikationsprotokoll, das von Zählern anderer Marken nicht unterstützt wird. Außerdem kann eine manuelle Veränderung der Einstellungen des Zählers zu Kommunikationsfehlern führen.

### **F: Wie hoch ist der maximale Strom, der durch den Stromwandler (CT) des Smart Meters fließen darf?**

A: Der Stromwandler ist auf eine maximale Stromstärke von 120 A ausgelegt.

#### **Sonstige Fragen**

#### **F: Wie lässt sich die Anlage möglichst schnell in Betrieb nehmen?**

29 A: Der schnellste Weg zur Inbetriebnahme ist in der "EM-Installations-Kurzanleitung" und der **Sollar auch der Angeleitung auch der Sollar auch der** Sollar auch der Sollar auch der Sollar auch der Sollar auch der Sollar "Bedienungsanleitung der PV Master-App" beschrieben.

#### **F: Welche Art von Verbraucher kann an die Notstromversorgung angeschlossen werden?**

A: Dies erfahren Sie in Abschnitt 2.4.3 "Netz- und Notstromanschluss": Erklärung zum Überlastschutz für die Notstromversorgung

### **F: Bleibt die Garantie für den Wechselrichter gültig, wenn die Anweisungen der Installations- oder Bedienungsanleitung aus besonderen Gründen nicht hundertprozentig befolgt werden können?**

A: Normalerweise erhalten Sie auch bei Problemen, die durch Nichtbeachtung der Anweisungen in der Bedienungsanleitung verursacht werden, technischen Support zur Lösung des Problems. Den Anspruch auf Ersatz oder Rückgabe können wir jedoch nicht garantieren. Wenn es also besondere Gründe gibt, warum Sie die Anweisungen nicht hundertprozentig einhalten können, wenden Sie sich bitte zunächst an das Kundendienstteam, um sich beraten zu lassen.

### **4.3 Haftungsausschluss**

Die Wechselrichter der EM-Serie müssen unter bestimmten Umgebungs- und elektrischen Bedingungen transportiert, installiert und betrieben werden. Der Hersteller behält sich das Recht vor, Kundendienst und technische Hilfestellung unter den folgenden Bedingungen nicht zu erbringen:

- Der Wechselrichter wurde während des Transports beschädigt.
- Die einjährige Garantiezeit des Wechselrichters ist abgelaufen, und es wurde keine Garantieverlängerung erworben.
- Der Wechselrichter wurde ohne vorherige Zustimmung des Herstellers unsachgemäß installiert, nachgerüstet oder betrieben.
- Der Wechselrichter wurde ohne vorherige Zustimmung des Herstellers unter Umgebungs- oder technischen Bedingungen betrieben, die von den in diesem Benutzerhandbuch beschriebenen abweichen.
- Die in diesem Handbuch beschriebenen Anforderungen wurden bei der Installation und Konfiguration des Wechselrichters nicht eingehalten.
- Der Wechselrichter wurde entgegen den in dieser Bedienungsanleitung genannten Anforderungen und Warnungen installiert oder betrieben.
- Der Wechselrichter ist infolge von höherer Gewalt (z. B. Blitzschlag, Erdbeben, Feuer, Sturm oder Vulkanausbruch) defekt oder beschädigt.
- Die Hardware oder Software des Wechselrichters wurde ohne vorherige Zustimmung des Herstellers zerlegt, modifiziert oder in irgendeiner Weise aktualisiert.
- Der Wechselrichter wurde entgegen den einschlägigen internationalen oder lokalen Richtlinien und Vorschriften installiert oder betrieben.
- Es wurden nicht kompatible Batterien, Lasten oder andere Geräte an das EM-System angeschlossen.

#### *Hinweis:*

*Der Hersteller behält sich das Recht vor, sämtliche Inhalte dieser Bedienungsanleitung genauer zu erläutern. Der Wechselrichter muss gut abgedichtet sein, damit er die Vorgaben für Schutzart IP65 gewährleistet: Installieren Sie den Wechselrichter innerhalb eines Tages nach dem Auspacken. Falls das nicht möglich ist, versiegeln Sie bitte alle unbenutzten Klemmen/Bohrungen so, dass eine Gefahr des Eindringens von Wasser oder Staub ausgeschlossen werden kann.*

#### **Wartung**

Der Wechselrichter muss regelmäßig gewartet werden. Einzelheiten finden Sie weiter unten:

- Stellen Sie sicher, dass der Wechselrichter vor eventuellen Wartungsarbeiten mindestens 5 Minuten lang vollständig von der gesamten Gleich- und Wechselstromversorgung getrennt ist.
- Kühlkörper: Reinigen Sie den Kühlkörper einmal im Jahr mit einem sauberen Handtuch.
- Anzugsmoment: Verwenden Sie einen Drehmomentschlüssel, um die Anschlüsse der AC- und DC-Verkabelung einmal im Jahr festzuziehen.
- DC-Leitungsschutzschalter: Überprüfen Sie den DC-Leitungsschutzschalter regelmäßig und aktivieren Sie ihn einmal pro Jahr 10 Mal hintereinander.
- Durch Betätigen des DC-Leitungsschutzschalters werden die Kontakte gereinigt und seine Lebensdauer verlängert.
- Wasserdichte Anschlussplatte: Ersetzen Sie die wasserdichte Platte des RS485-Steckers und andere Teile einmal pro Jahr.

### **4.4 Technische Parameter**

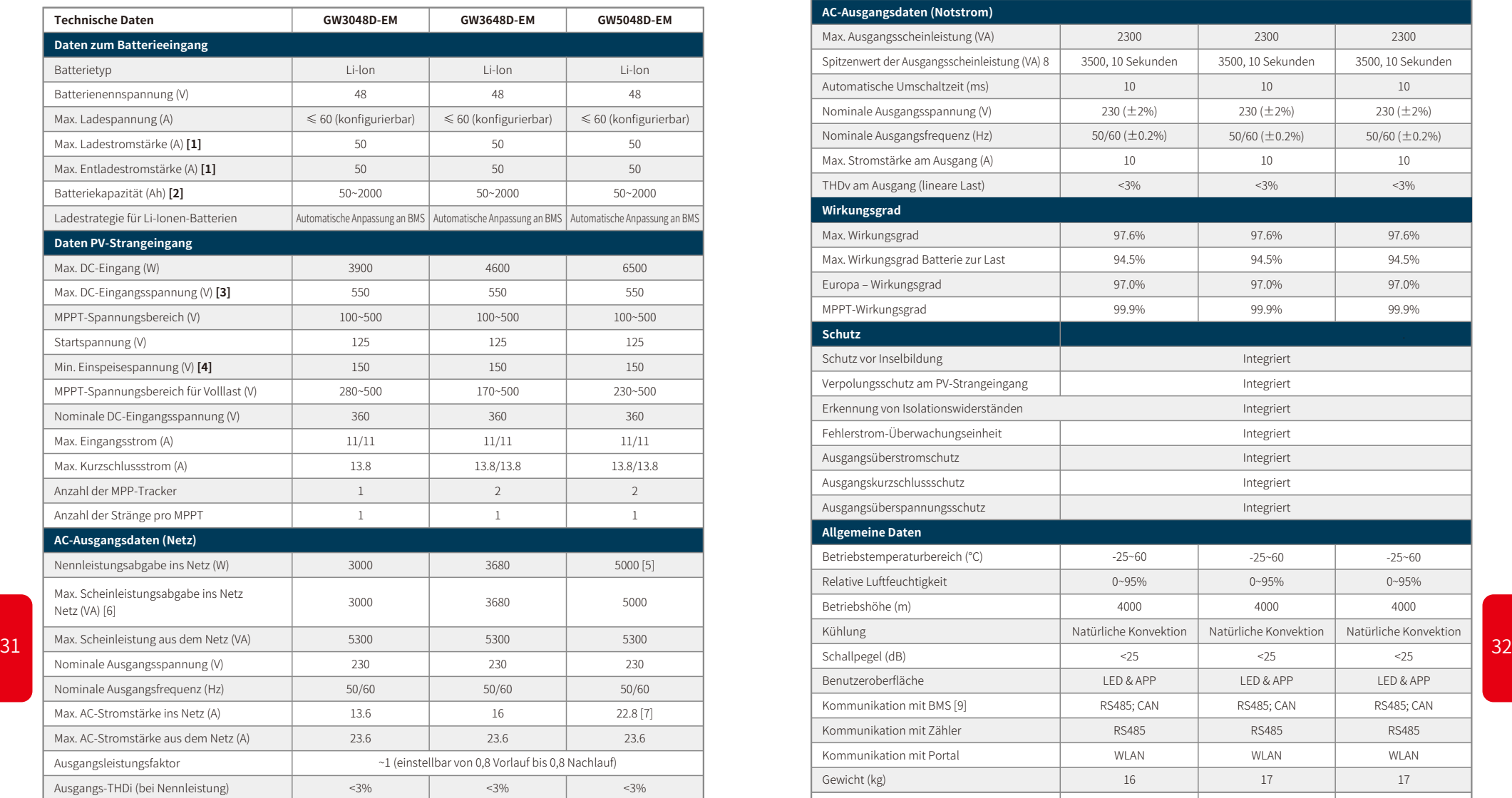

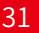

[1] Der tatsächliche Lade- und Entladestrom hängt auch von der Batterie ab.

- [2] Im netzunabhängigen Betrieb muss die Batteriekapazität mehr als 100 Ah betragen.
- [3] Die maximale DC-Betriebsspannung beträgt 530 V.
- [4] Wenn keine Batterie angeschlossen ist, speist der Wechselrichter den Strom erst bei einer Strangspannung von mehr als 200 V ins Netz ein.
- [5] 4600 für VDE0126-1-1 und VDE-AR-N4105 und CEI 0-21 (GW5048-EM).

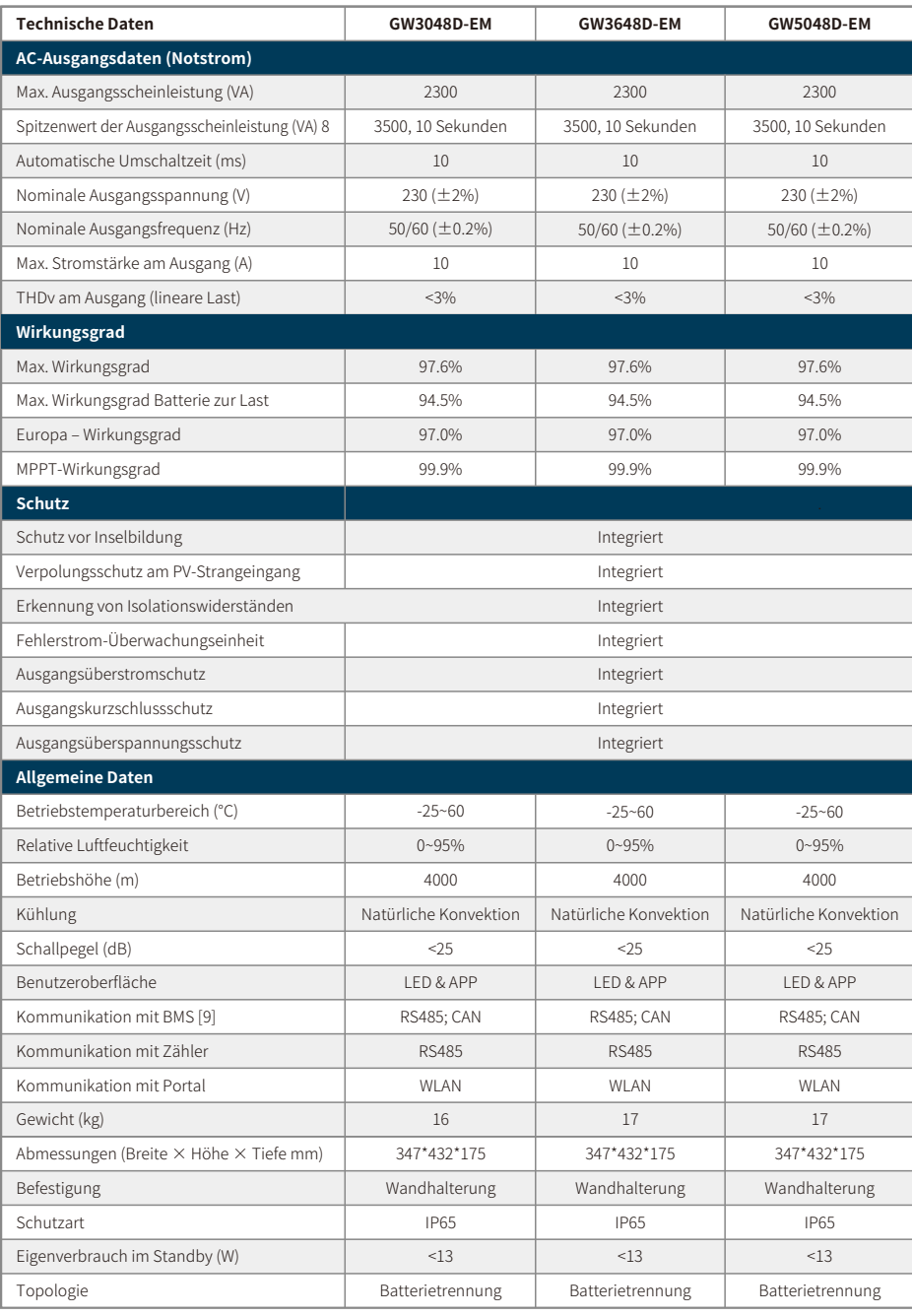

[6] Für CEI 0-21 ist GW3048-EM 3300, GW3648-EM ist 4050, GW5048-EM ist 5100 und für VDE-AR-N4105 ist GW5048-EM 4600.

[7] 21,7 A für AS4777.2.

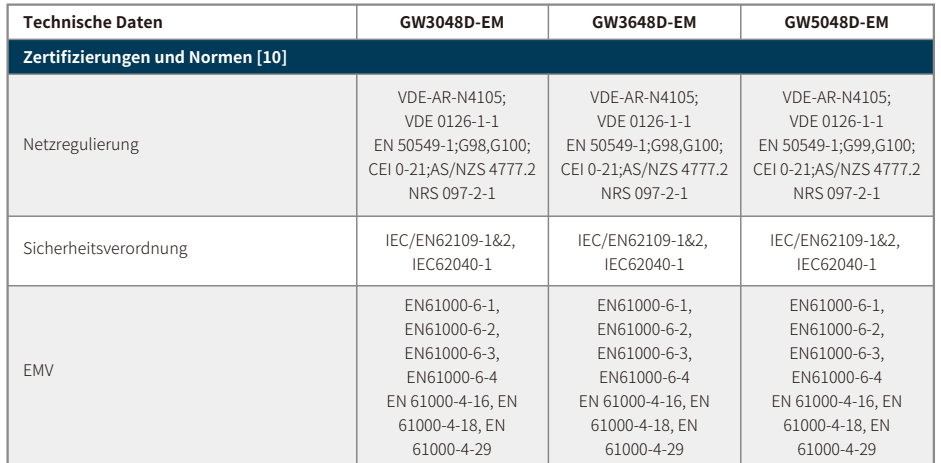

[8] Kann nur bei ausreichendem PV- und Batteriestrom erreicht werden.

[9] Die Standardkonfiguration erfolgt mit dem CAN-Protokoll. Wenn RS485-Kommunikation verwendet wird, ersetzen Sie die entsprechende Kommunikationsleitung.

[10] Nicht alle Zertifizierungen und Standards werden aufgeführt. Weitere Einzelheiten finden Sie auf der offiziellen Website.

### **4.5 Sonstige Prüfungen**

Zur Einhaltung der australischen Anforderungen muss beim THDi-Test zwischen Wechselrichter und Stromnetz eine Referenzimpedanz (Zref) geschaltet werden.

RA, XA bei Außenleiter

RN, XN bei Neutralleiter

Zref:

RA = 0,24; XA = j 0,15 bei 50 Hz;

RN = 0,16; XN = j 0,10 bei 50 Hz

### **4.6 Schnellprüfliste zur Vermeidung von Gefahren**

- 1. Der Wechselrichter darf nicht in der Nähe von brennbaren oder explosiven Materialien installiert bzw. starken elektromagnetischen Feldern ausgesetzt werden. Siehe 2.3.1 "Auswahl des Montageorts".
- 2. Achtung: Der Wechselrichter ist sehr schwer! Seien Sie vorsichtig, wenn Sie ihn aus der Verpackung nehmen. Siehe 2.3.2 "Montage".
- 3. Stellen Sie sicher, dass sich der Leitungsschutzschalter in der ausgeschalteten Stellung befindet und die Nennspannung der Batterie den technischen Daten der EM-Serie entspricht, bevor Sie die Batterie an den Wechselrichter anschließen. Stellen Sie außerdem sicher, dass der Wechselrichter vollständig von der PV- und Wechselstromversorgung getrennt ist. Siehe 2.4 "Anschluss der elektrischen Leitungen".
- 4. Vergewissern Sie sich, ehe Sie das AC-Kabel anschließen, dass der Wechselrichter vollständig von jeglicher Gleich- bzw. Wechselstromversorgung getrennt ist. Siehe 2.4.3 "Netz- und Notstromanschluss"
- 5. Stellen Sie sicher, dass das AC-Kabel vollständig gegenüber der AC-Versorgung isoliert ist, bevor Sie das Smart Meter und den Stromwandler anschließen. Siehe 2.4.4 "Smart-Meter- und Stromwandleranschluss".

### **Anhang Definition der Schutzklassen**

Definition der Überspannungsklassen

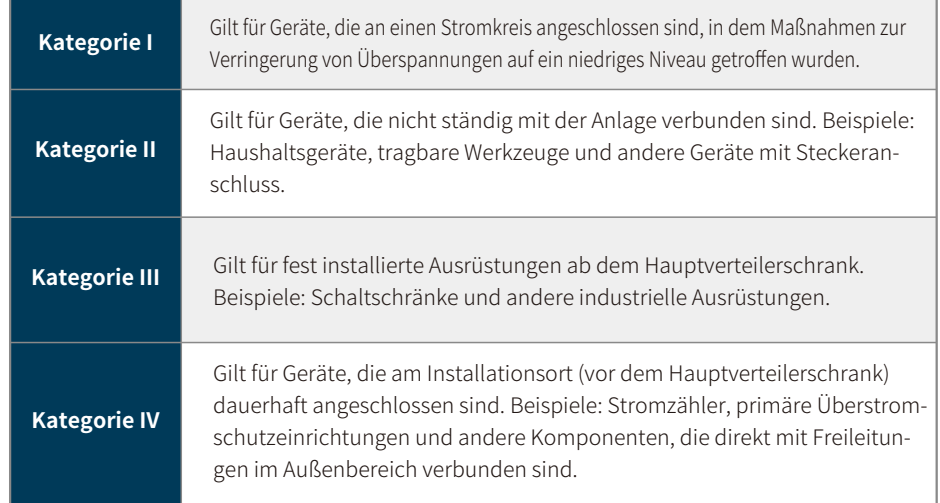

Definition der Klimaklasse

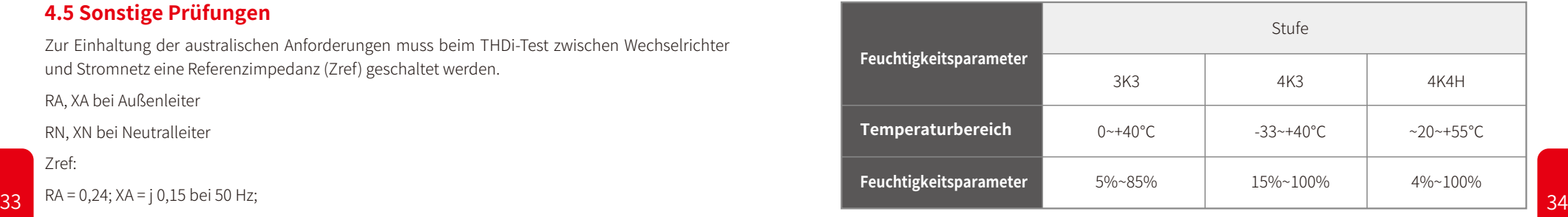

Definition der Umgebungsklassen

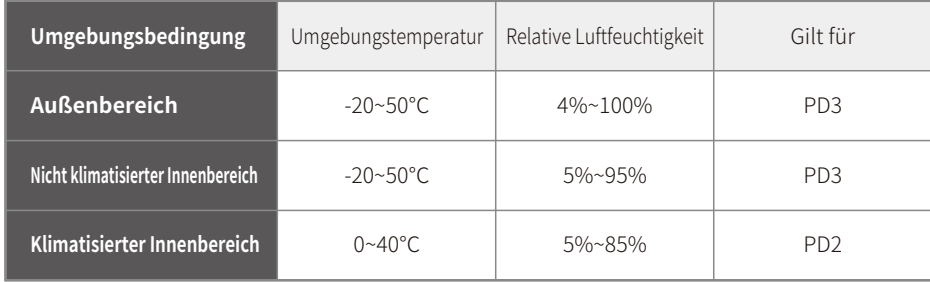

Definition des Verschmutzungsgrads

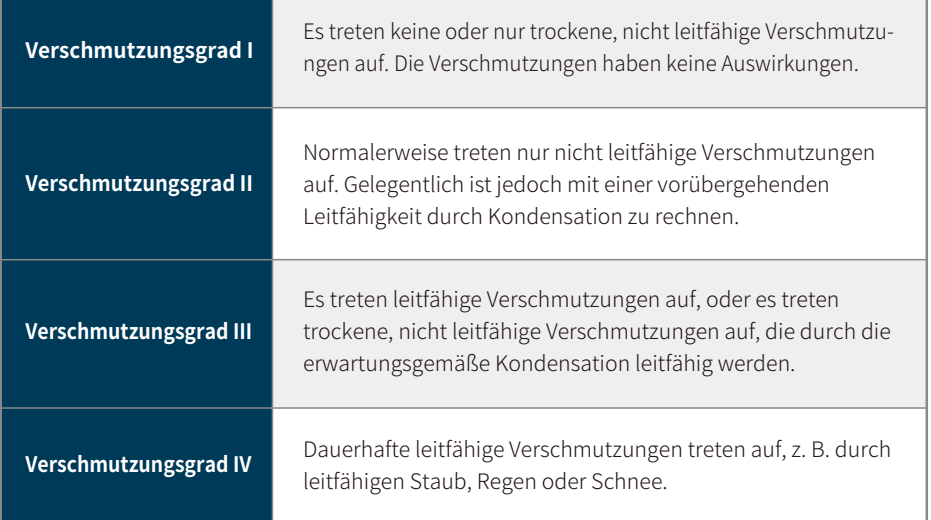